# VYSOKÉ UČENÍ TECHNICKÉ V BRNĚ

BRNO UNIVERSITY OF TECHNOLOGY

FAKULTA INFORMAČNÍCH TECHNOLOGIÍ ÚSTAV POČÍTAČOVÝCH SYSTÉMŮ

FACULTY OF INFORMATION TECHNOLOGY DEPARTMENT OF COMPUTER SYSTEMS

## GSM MODUL PRO FITKIT

BAKALÁŘSKÁ PRÁCE BACHELOR'S THESIS

AUTOR PRÁCE NE EN EL MILAN HOLINKA AUTHOR

BRNO 2010

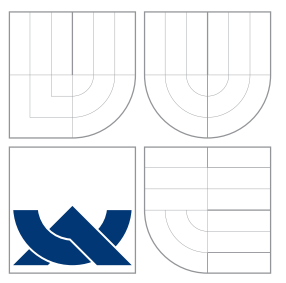

### VYSOKÉ UČENÍ TECHNICKÉ V BRNĚ BRNO UNIVERSITY OF TECHNOLOGY

FAKULTA INFORMAČNÍCH TECHNOLOGIÍ ÚSTAV POČÍTAČOVÝCH SYSTÉMŮ

FACULTY OF INFORMATION TECHNOLOGY DEPARTMENT OF COMPUTER SYSTEMS

## GSM MODUL PRO FITKIT

GSM MODUL FOR FITKIT PLATFORM

BAKALÁŘSKÁ PRÁCE BACHELOR'S THESIS

AUTHOR

**SUPERVISOR** 

AUTOR PRÁCE NE OSTANOVINA NESTANA MILAN HOLINKA

VEDOUCÍ PRÁCE INGLESIA EN Ing. PAVEL BARTOŠ

BRNO 2010

Zadání bakalářské práce/9912/2009/xholin02

Vysoké učení technické v Brně - Fakulta informačních technologií

Ústav počítačových systémů

Akademický rok 2009/2010

#### Zadání bakalářské práce

#### Řešitel: **Holinka Milan**

Obor: Informační technologie

Téma: **GSM modul pro FITkit** 

**GSM Module for FITkit Platform** 

Kategorie: Vestavěné systémy

Pokyny:

- 1. Seznamte se s výukovou platformou FITkit.
- 2. Seznamte se se standardem GSM a příkazovou sadou GSM AT.
- 3. Zvolte vhodný GSM modul a navrhněte jeho připojení k FITkitu.
- 4. Implementujte ovladač pro komunikaci s GSM modulem.
- 5. Na platformě FITkit vytvořte aplikaci, která bude umožňovat přijímat a odesílat SMS.
- 6. Provedte praktickou demonstraci funkčnosti vytvořeného modulu.
- 7. Diskutujte možnosti dalšího vývoje či rozšíření.

Literatura:

· Dle pokynů vedoucího.

Při obhajobě semestrální části projektu je požadováno:

· Splnění bodů 1 až 3 zadání.

Podrobné závazné pokyny pro vypracování bakalářské práce naleznete na adrese http://www.fit.vutbr.cz/info/szz/

Technická zpráva bakalářské práce musí obsahovat formulaci cíle, charakteristiku současného stavu, teoretická a odborná východiska řešených problémů a specifikaci etap (20 až 30% celkového rozsahu technické zprávy).

Student odevzdá v jednom výtisku technickou zprávu a v elektronické podobě zdrojový text technické zprávy, úplnou programovou dokumentaci a zdrojové texty programů. Informace v elektronické podobě budou uloženy na standardním nepřepisovatelném paměťovém médiu (CD-R, DVD-R, apod.), které bude vloženo do písemné zprávy tak, aby nemohlo dojít k jeho ztrátě při běžné manipulaci.

Vedoucí: Bartoš Pavel, Ing., UPSY FIT VUT

Datum zadání: 1. listopadu 2009 Datum odevzdání: 19. května 2010

> VYSOKÉ UČENÍ TECHNICKÉ V BRNĚ Fakulta informačních technologií Ústav počítačových systémů a sítí 612,66 Brno, Božetěchova 2 hirl  $\blacktriangledown$

doc. Ing. Zdeněk Kotásek, CSc. vedoucí ústavu

### Abstrakt

Výuková platforma FITkit disponuje velkým množstvím komunikačních možností. Rozhraní, která nejsou implementována na hlavní desce kitu, pravidelně přibývají ve formě externích modulů nebo řadičů pracujících v programovatelném hradlovém poli.

Cílem této práce je rozšířit schopnosti FITkitu o možnost využití sítě GSM pomocí přídavného modulu. Popisuje návrh, sestavení a oživení tohoto modulu, vytvoření knihovny pro jeho pohodlnou obsluhu a demonstraci činnosti na vzorové aplikaci. Hotové zařízení dokáže posílat i přijímat SMS zprávy i spojovat hlasová volání.

### Abstract

Educational platform FITkit has plenty options of communication. Interfaces, that are not implemented on the main board of the kit, accruing regularly in the form of external modules or controllers realized in FPGA.

The aim of this work is to extend the capabilities of FITkit platform about the possibility of using a GSM network via accessory module. Describes the design, composition and activation of this module, creation a library for its handling and demonstration its activities on the sample application. Finished device can transmit and receive SMS messages and connecting voice calls.

### Klíčová slova

FITkit, GSM, Telit GM862, AT příkazy, SMS, vestavěný systém, modul, knihovna, ovladač, deska plošných spojů

### Keywords

FITkit, GSM, Telit GM862, AT command set, SMS, embedded system, modul, library, driver, printed circuit board

### Citace

Milan Holinka: GSM modul pro FITkit, bakalářská práce, Brno, FIT VUT v Brně, 2010

### GSM modul pro FITkit

### Prohlášení

Prohlašuji, že jsem tuto bakalářskou práci vypracoval samostatně pod vedením Ing. Pavla Bartoše. Uvedl jsem všechny literární prameny a publikace, ze kterých jsem čerpal.

> . . . . . . . . . . . . . . . . . . . . . . . Milan Holinka 18. května 2010

### Poděkování

Tímto bych chtěl poděkovat vedoucímu své práce Ing. Pavlu Bartošovi za cenné rady při návrhu zapojení a praktické zkušenosti při sestavování a oživování modulu. Dále bych rád poděkoval Ústavu počítačových systému na FIT VUT v Brně za poskytnutí zázemí pro realizaci tohoto projektu.

c Milan Holinka, 2010.

Tato práce vznikla jako školní dílo na Vysokém učení technickém v Brně, Fakultě informačních technologií. Práce je chráněna autorským zákonem a její užití bez udělení oprávnění autorem je nezákonné, s výjimkou zákonem definovaných případů.

## Obsah

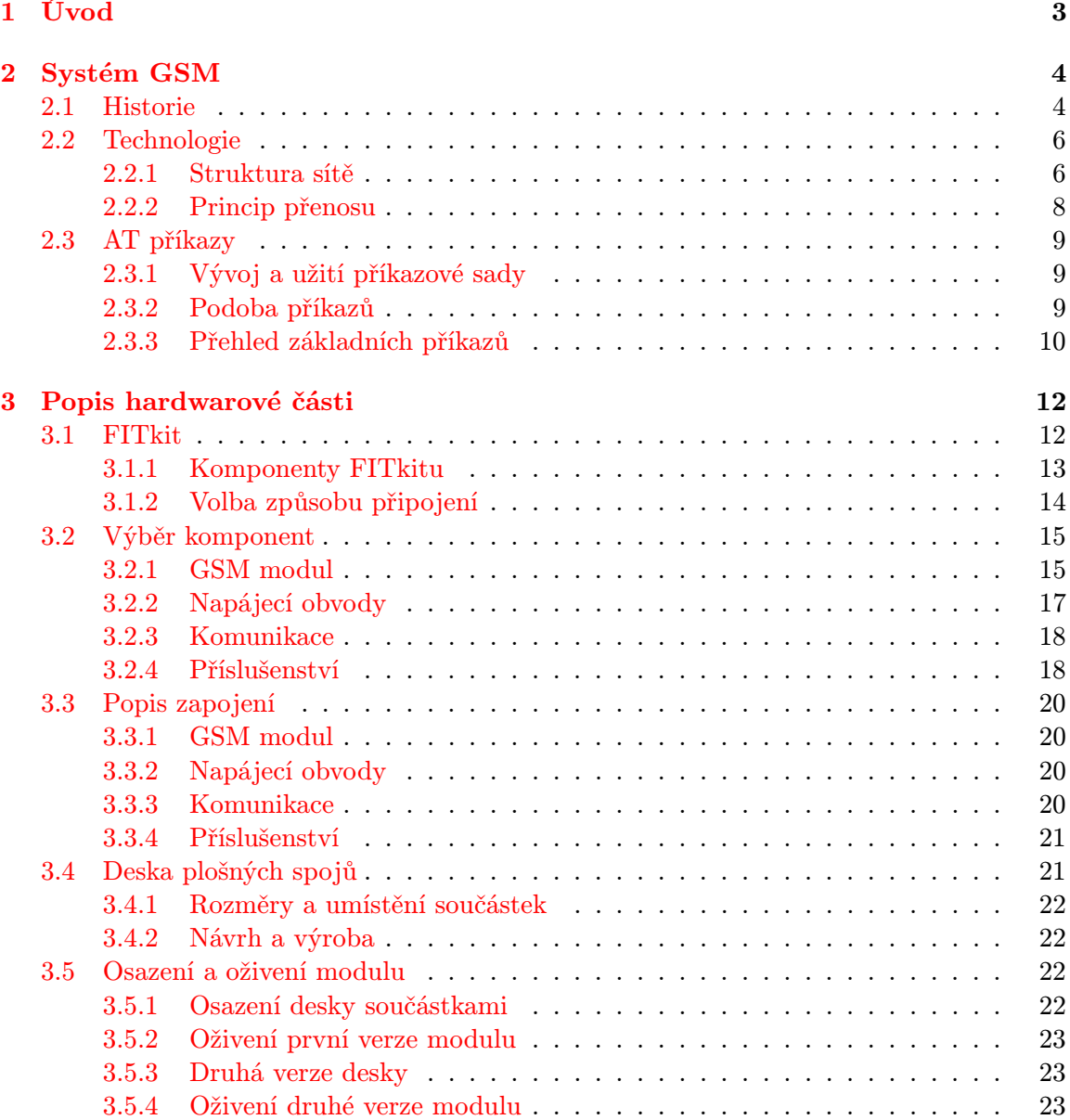

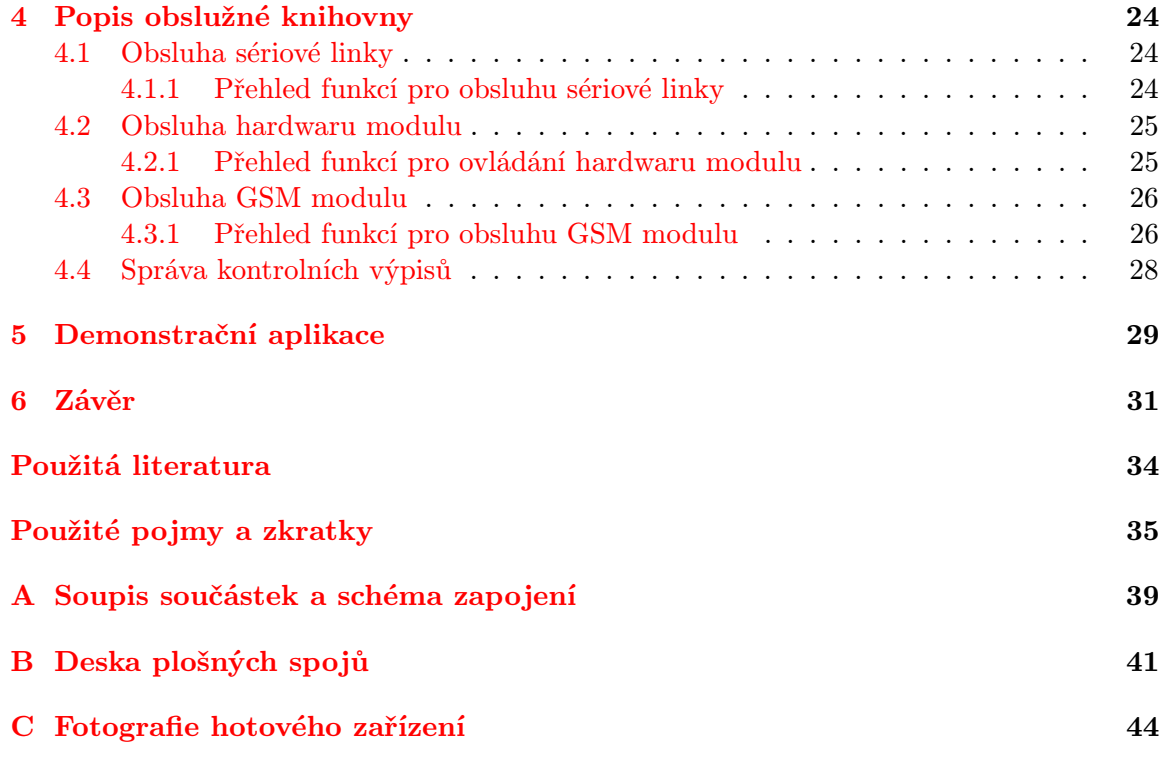

## <span id="page-7-0"></span>Kapitola 1

## Úvod

Platforma FITkit mě oslovila díky svým možnostem hned při prvním setkání na začátku studia. Jedná se o pomůcku, která pomáhá studentům ověřit si znalosti z přednášek a skript na skutečném zařízení. Jádrem FITkitu je mikropočítač, programovatelné hradlové pole a řada periferií sloužících ke komunikaci s člověkem i jinými elektronickými prvky. Kit slouží k pochopení principů tzv. vestavěných systémů, jejichž význam v dnešní době dramaticky roste a se kterými se setkáváme téměř na každém kroku. Jsou to zařízení navržená a optimalizovaná pro provádění jediné činnosti po celou dobu své životnosti, například řízení mobilního telefonu, automatické pračky nebo spalovacího motoru v automobilu.

FITkit byl od počátku navrhován tak, aby poskytl studentům co nejširší možnosti využití. Připraveno je rozhraní RS232, VGA port, PS/2 porty pro připojení myši a klávesnice či audio vstup a výstup. Další rozhraní jako Ethernet, IrDA nebo Bluetooth jsou neustále doplňovány v podobě rozšiřujících modulů a karet. Zajímavou možností bezdrátové komunikace, kterou FITkit v současné době nedisponuje, je využití systému GSM. Jeho síť má velice dobré pokrytí a hlavně umožňuje přímou komunikaci s mobilním telefonem, který dnes používá snad každý člověk. Propojení vestavěných systémů s GSM sítí nachází uplatnění např. ve většině komplexních zabezpečovacích systémů nebo při ovládání topného zařízení ve vzdálených objektech. Navrhovaný GSM modul pro FITkit musí umožnit odesílání a příjem SMS zpráv. Navíc by měl zvládnout hlasovou komunikaci a případně i datové přenosy technologií GPRS.

Druhá kapitola této práce pojednává o historii a technologii sítě GSM. Dále je rozebrána syntaxe a základní přehled důležitých AT příkazů, které slouží pro řízení a kontrolu činnosti modemů.

Návrh hardwarové části začíná výběrem vhodného GSM modulu a volbou jeho připojení k FITkitu. Kapitola pokračuje popisem zapojení a jeho převodem do podoby desky plošných spojů.

Softwarové řešení spočívá ve vytvoření obslužné knihovny nabízející přístup k základním funkcím modulu. Knihovna je rozdělena do tří částí, první zajišťuje obsluhu sériové linky, druhá řízení GSM modulu na hardwarové úrovni. Třetí pak pracuje přímo s firmwarem modulu s využitím AT příkazové sady.

Ukázková aplikace musí podle zadání umožnit příjem a odesílání SMS zpráv. Navíc přidává možnost uskutečnění hlasových hovorů. Předvedeno je i přímé propojení GSM modulu s kanálem A USB převodníku FITkitu.

Závěrečná kapitola shrnuje dosažené výsledky a popisuje možnosti dalšího vývoje projektu. Zejména pak velký potenciál nabízený zvoleným GSM modulem nebo možnosti použití vestavěných systémů ve spolupráci se sítí GSM.

### <span id="page-8-0"></span>Kapitola 2

## Systém GSM

#### <span id="page-8-1"></span>2.1 Historie

GSM je v současné době nejpoužívanější systém pro rádiovou mobilní komunikaci. Využívá jej přes 3 miliardy lidí na celém světě [\[12\]](#page-37-0). V průběhu 80. let dvacátého století došlo k velkému rozvoji analogových radiokomunikačních sítí. Každá země však vyvíjela svůj vlastní, s jinými nespolupracující, systém. To bylo nevýhodné jak pro uživatele, kteří za hranicemi své země nemohli zařízení používat, tak pro výrobce, kterým se tak zužoval prostor na trhu. Proto byla v roce 1982 Konferencí evropských správ a pošt (CEPT) ustavena skupina GSM (Groupe Spécial Mobile), jejímž úkolem bylo vytvořit nový digitální standard pro celou Evropu, případně i svět.

O sedm let později vydala tato skupina první specifikaci navrženého systému. V roce 1992 byla odeslána první krátká textová zpráva (SMS) a v roce 1994 je spuštěna tzv. druhá fáze GSM přinášející možnost přenosu dat a faxů. Systém v tuto chvíli využívá jeden milion zákazníků. Tento počet dramaticky stoupá, v roce 1997 nabízí pokrytí signálem 100 zemí po celém světě a v dalším roce již systém využívá 100 milionů lidí. S přelomem milénia přichází třetí generace těchto sítí, která má pracovat paralelně s druhou generací, ale rozšířit její možnosti o vysokorychlostní přenos dat. Zkratka GSM je díky úspěchu tohoto systému v současnosti interpretována jako Global System for Mobile Communication, tedy globální systém pro mobilní komunikaci [\[11\]](#page-37-1)[\[18\]](#page-37-2).

Podrobnější informace o vývoji systému GSM a expanzi počtu jeho uživatelů najdete v tabulce [2.1.](#page-9-0)

| Vývoj systému GSM |                                                                       |  |  |  |  |  |
|-------------------|-----------------------------------------------------------------------|--|--|--|--|--|
| 1982              | ustavení skupiny GSM                                                  |  |  |  |  |  |
| 1987              | ustavení základních parametrů standardu GSM                           |  |  |  |  |  |
| 1989              | definice systému GSM jako mezinárodní standard pro mobilní komunikaci |  |  |  |  |  |
| 1990              | příprava standardu GSM 1800                                           |  |  |  |  |  |
| 1991              | první telefonní hovor (operátor Radiolinja, Finsko)                   |  |  |  |  |  |
| 1992              | první roamingová smlouva mezi Telecom Finland a Vodafone (UK)         |  |  |  |  |  |
|                   | první odeslaná SMS zpráva                                             |  |  |  |  |  |
| 1993              | prodej prvních skutečně mobilních telefonů                            |  |  |  |  |  |
|                   | spuštění první sítě GSM 1800 ve Velké Británii                        |  |  |  |  |  |
| 1994              | služby GSM nabízí již 100 operátorů                                   |  |  |  |  |  |
|                   | první milion zákazníků                                                |  |  |  |  |  |
| 1995              | počet zákazníků vzrostl na 10 milionů                                 |  |  |  |  |  |
|                   | spuštění služby SMS, přenosy dat a faxů                               |  |  |  |  |  |
|                   | v Severní Americe je spuštěna první síť standardu GSM 1900            |  |  |  |  |  |
| 1996              | 50 milionů zákazníků                                                  |  |  |  |  |  |
|                   | spuštění GSM sítí v Rusku a Číně                                      |  |  |  |  |  |
| 1997              | sítě GSM fungují ve více než 100 zemích světa                         |  |  |  |  |  |
|                   | na trh vstupují první tri-band přístroje (GSM 900, 1800 i 1900)       |  |  |  |  |  |
| 1998              | 100 milionů zákazníků                                                 |  |  |  |  |  |
| 2000              | spuštění služby GPRS                                                  |  |  |  |  |  |
|                   | 5 miliard odeslaných SMS zpráv za měsíc                               |  |  |  |  |  |
| 2001              | spuštění první sítě třetí generace                                    |  |  |  |  |  |
|                   | 500 milionů zákazníků                                                 |  |  |  |  |  |
|                   | na trhu se objevují první přístroje s barevným displejem              |  |  |  |  |  |
| 2002              | rozšíření GSM systému o pásmo 800 MHz                                 |  |  |  |  |  |
|                   | spuštění služby multimediálních zpráv                                 |  |  |  |  |  |
|                   | vybavení mobilních telefonů digitálním fotoaparátem                   |  |  |  |  |  |
| 2004              | jedna miliarda uživatelů                                              |  |  |  |  |  |
| 2005              | GSM systém představuje 75% rádiové komunikace                         |  |  |  |  |  |
|                   | přes 1000 miliard odeslaných SMS za rok                               |  |  |  |  |  |
| 2006              | dvě miliardy uživatelů                                                |  |  |  |  |  |
| 2008              | přes tři miliardy uživatelů                                           |  |  |  |  |  |

<span id="page-9-0"></span>Tabulka 2.1: Historie a vývoj systému GSM. Převzato z [\[11\]](#page-37-1).

#### <span id="page-10-0"></span>2.2 Technologie

Tato podkapitola je převzata z [\[17\]](#page-37-3) a [\[19\]](#page-37-4).

#### <span id="page-10-1"></span>2.2.1 Struktura sítě

Základní struktura systému GSM obsahuje čtyři podsystémy (obrázek [2.1\)](#page-10-2). Každý subsystém vykonává svoji určenou a nezastupitelnou činnost, která je představena v dalším textu. Vnější složky, které spolupracují se systémem, jsou jeho zákazníci, provozovatelé neboli operátoři a ostatní telekomunikační sítě.

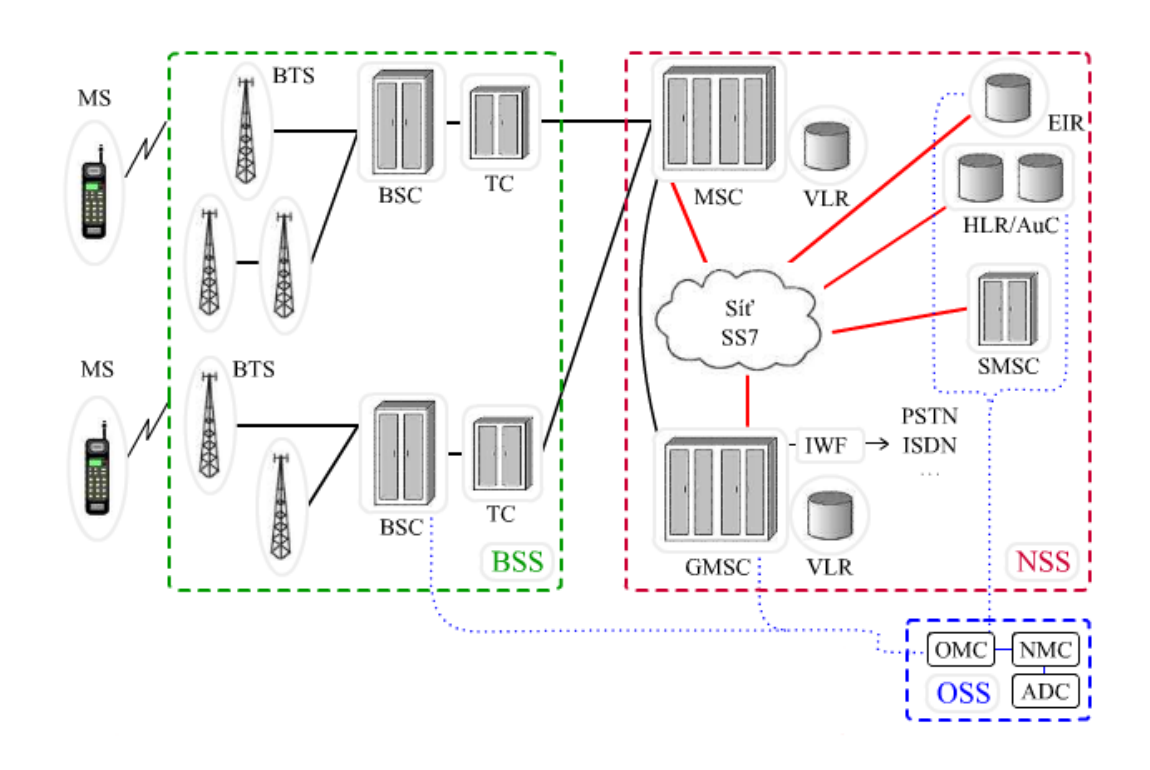

<span id="page-10-2"></span>Obrázek 2.1: Struktura GSM sítě. Převzato z [\[19\]](#page-37-4).

#### Mobilní uživatelské stanice – MS

Jedná se v podstatě o mobilní telefon případně elektronický modul, který komunikuje se základnovou stanicí (BTS). Vybaven je rádiovým vysílačem, přijímačem a modulačními obvody, které zajišťují spojení se sítí. U mobilního telefonu najdeme ještě většinou displej, klávesnici, sluchátko a mikrofon, u modulu pak některé z běžně používaných rozhraní (RS232, I2C, SPI), které slouží k ovládání zařízení. Specifikace GSM zmíněné technické prvky označuje jako mobilní zařízení (ME), které je v celém systému jednoznačně identifikováno pomocí čísla IMEI.

Druhou nezbytnou součástí mobilní uživatelské stanice je uživatelský modul známý pod označením SIM karta. Při jeho absenci není možné provést nic jiného, než nouzové volání na číslo 112. Účelem SIM je jednoznačná identifikace uživatele v rámcí celé GSM sítě pomocí čísla IMSI, určení jeho telefonního čísla a jemu dostupných služeb. Uživatel může libovolně kombinovat SIM karty a mobilní stanice. V dřívější době však někteří operátoři blokovali své telefony pro použití pouze s jejich SIM kartami, čímž chtěli zabránit migraci uživatelů ke konkurenci. Z bezpečnostních důvodů jsou na SIM kartě ještě uložena čísla PIN a PUK sloužící k ověření totožnosti uživatele [\[26\]](#page-38-0).

#### Subsystém základnových stanic – BSS

Každá mobilní stanice komunikuje přes rádiové rozhraní se základnovou stanicí (BTS). Ta je umístěna v každé buňce, případně je společná pro tři sousední buňky (princip sektorizace). Vždy několik základnových stanic je rádioreléovým, metalickým nebo optickým spojem propojeno s jedinou základnovou řídící jednotkou (BSC). Telefonní kanál na rádiovém rozhraní má rychlost 13 kb/s, mezi základnovými stanicemi a jejich řídící jednotkou pak 16 kb/s. Základnové řídící jednotky odlehčují nadřazeným ústřednám tím, že zajišťují přidělování a přelaďování kanálů přidělených mobilním stanicím při jejich pohybu mezi buňkami. Protože nadřazené ústředny používají kanály s rychlostí 64 kb/s, je nutné zařadit do spojení mezi nimi a řídícími jednotkami překódovací jednotku (TC), která zajistí přizpůsobení přenosové rychlosti.

#### Síťový spojovací subsystém – NSS

Hlavním úkolem tohoto subsystému je spojovací funkce, podobně jako u klasické telefonní ústředny. Páteřním prvkem je mobilní radiotelefonní ústředna (MSC), která je nadřazena síti základnových řídících jednotek. Pro zajištění spojení s ostatními telekomunikačními sítěmi je jedna nebo více těchto ústředen vybavena jednotkou spolupráce s ostatními sítěmi  $(IWF)$  a označuje se jako Gateway MSC.

Síťový spojovací subsystém řeší také správu uživatelů v síti. V příslušných zařízeních jsou ukládány informace o aktivních uživatelích, jejich telefonních číslech, službách nebo poloze. Identifikační čísla mobilních zařízení jsou sledována a porovnávána s registry kradených přístrojů. Je zde také zajištěno zpracování šifrovacích klíčů pro ochranu probíhajících hovorů a přenášených informací. Součástí subsystému je také SMS středisko.

#### Operační a podpůrný subsystém – OSS

Poslední subsystém slouží ke kontrole, konfiguraci a údržbě všech prvků GSM sítě a zajišťuje správu uživatelů, jejich registraci a zpoplatnění využívaných služeb.

#### <span id="page-12-0"></span>2.2.2 Princip přenosu

#### Frekvenční pásmo

V původním návrhu standardu, označeném jako GSM 900, bylo systému vyhrazeno frekvenční pásmo o sířce 25 MHz a to 890 – 915 MHz pro vysílání a 935 – 960 MHz pro příjem z pohledu mobilní stanice. Rozestup nosných vln je 200 kHz, což znamená 125 obousměrných rádiových kanálů. Pro přenos hovorů je jich k dispozici 124, nultý kanál má jiné využití. Protože kapacita tohoto pásma přestala být dostačující, byl zaveden další standard s názvem GSM 1800. Šířka pásma je zde 75 MHz a poskytne tak dalších 375 rádiových kanálů. V USA se pak používají systémy GSM 800 (někdy označovaný jako GSM 850) a GSM 1900. Kvůli rozdílům v používaných kmitočtech je nutné, aby mobilní stanice podporovaly ta pásma, ve kterých je chceme používat. Proto se telefonní přístroje označují hesly dual-band, triband nebo quad-band.

#### Sdílení přenosového média

Aby bylo možné rozdělit vyhrazené přenosové pásmo mezi více uživatelů, je nutné použít některou z metod tzv. vícenásobného přístupu.

Kmitočtové dělení (FDMA) je princip, kdy se celé přidělené pásmo rozdělí na více menších pásem, čímž vzniknou jednotlivé rádiové kanály. Každý z účastníků pak používá jinou frekvenci. Tato technika byla využívána v analogových systémech.

Časové dělení (TDMA) je metoda využitelná pouze v digitálních sítích. Na určeném kmitočtu je vytvořeno několik časových slotů. Jednotliví uživatelé pak využívají vždy jedno z těchto "oken". Skupina takových časových úseků se označuje jako rámec. Problémem tohoto řešení je omezení dosahu. Při jeho překročení dochází ke zpoždění přenášených dat, což může způsobit konflikty na přijímací straně. U GSM je největší možná vzdálenost mezi mobilní a základnovou stanicí 35 km. Této vlastnosti se dosahuje díky časové kompenzaci (vysílání v předstihu) určované právě podle vzdálenosti mezi vysílačem a přijímačem.

Systém GSM využívá kombinace obou zmíněných metod, označované jako FDMA/TDMA. Na rádiových kanálech s odstupem 200 kHz je vytvořeno vždy 8 časových slotů. Celkem je tak u standardu GSM 900 k dispozici 992 (8 x 124) uživatelských komunikačních cest. Zavedením pokročilejších algoritmů kódování dat je dokonce možné dosáhnout dvojnásobného využití rádiových kanálů, tedy vytvoření 16 slotů.

#### <span id="page-13-0"></span>2.3 AT příkazy

#### <span id="page-13-1"></span>2.3.1 Vývoj a užití příkazové sady

Modemy, které se používaly v sedmdesátých letech dvacátého století pro spojení mezi počítači, byly řízeny manuálně jejich obsluhou. Operátor musel na připojeném telefonu vytočit volané číslo nebo ručně přijmout příchozí hovor. Později se používala speciální zařízení, která modem ovládala, připojená do dalšího portu počítače. Se zlomovým nápadem přišla firma Hayes Communication, která umožnila ovládání svého nového modelu, označeného **Smartmodem**, pomocí sady jednoduchých příkazů posílaných přímo po datové lince mezi modemem a počítačem. Tato myšlenka se ujala a zmíněnou příkazovou sadu začala používat většina výrobců. Později byla normou  $TIA/ETA-602$  standardizována v téměř původní podobě. Podle firmy, která ji poprvé použila, je tato sada někdy také označována jako " Hayes command set".

V dnešní době je možné rozdělit AT příkazy do několika skupin podle jejich určení a příslušných norem.

- Hayes command set základní sada příkazů
- ITU-T V.250 sada příkazů pro modemy
- ETSI GSM 07.07 příkazy pro GSM telefony nebo modemy
- ETSI GSM 07.05 rozšíření o využití služby SMS

Většina přístrojů je navíc vybavena příkazy pro obsluhu vlastního hardwaru, většinou je kompatibilní v rámci modelové řady výrobce, nikoliv však s modely jiných firem [\[25\]](#page-38-1).

#### <span id="page-13-2"></span>2.3.2 Podoba příkazů

Příkazy mají podobu jednoduchých textových řetězců. Všechny začínají dvojící znaků AT (attention). Následuje tělo příkazu, případně jeho parametry. Po potvrzení znakem <CR>, odpoví zařízení některou z předem definovaných zpráv (OK, ERROR, CONNECT, NO CARRIER, ...) případně doplněnou o výsledek příkazu, např. při zjišťování síly signálu, názvu operátora nebo čtení SMS.

AT příkaz může mít tři základní podoby:

- $AT *příkaz* = *parametr* > provedení příkazu nebo uložení hodnoty parametru$
- $AT *příkaz* = ? test, zda zařízení daný příkaz podporuje$
- $AT *příkaz* > ? čtení aktuální hodnoty ze zařízení$

#### <span id="page-14-0"></span>2.3.3 Přehled základních příkazů

Zde je uveden přehled základních AT příkazů, které jsou využity v této práci. Rozděleny jsou podle použití, uvedena je i příslušná norma.

#### Testovací příkaz

#### Hayes command set

AT slouží k ověření správně zapojené a nastavené komunikační cesty a indikuje podporu AT příkazové sady zařízením

#### Příkazy pro ovládání hlasových hovorů

#### Hayes command set

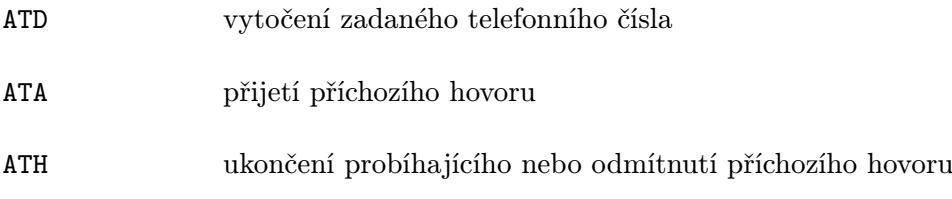

#### ETSI GSM 07.07

AT+VTS odeslání signálu tónové volby

#### Příkazy pro správu služeb sítě

#### ETSI GSM 07.07

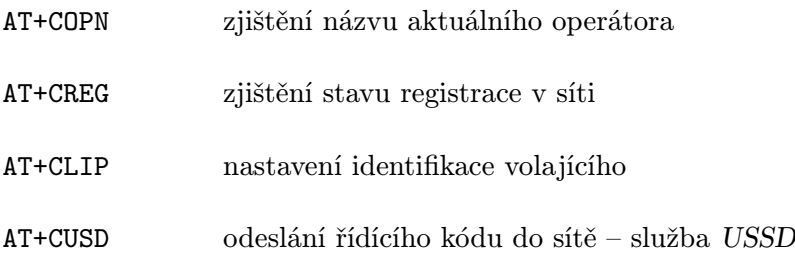

#### Příkazy pro správu příslušenství

#### ETSI GSM 07.07

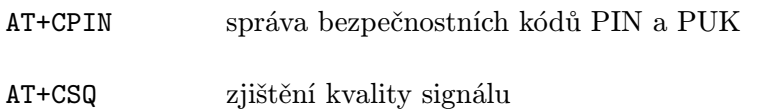

#### Příkazy pro práci se zprávami SMS ETSI GSM 07.05

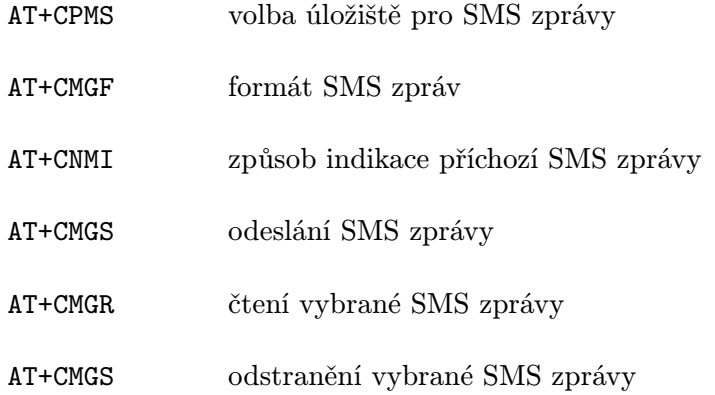

#### Příkazy pro řízení hardwaru GSM modulu Telit GM862

#### Telit command set

AT#SRS volba vyzváněcí melodie AT#SRP volba výstupu vyzvánění AT#GPIO volba funkce portu AT#DIALMODE volba podrobného monitorování stavu hovoru AT#HSMICG volba úrovně zesílení mikrofonu

Kompletní přehled příkazů, včetně náležitých odpovědí a parametrů najdete v příslušné dokumentaci výrobce [\[22\]](#page-37-5).

### <span id="page-16-0"></span>Kapitola 3

## Popis hardwarové části

#### <span id="page-16-1"></span>3.1 FITkit

FITkit je výuková platforma vyvíjená na Fakultě informačních technologií Vysokého učení technického v Brně (obrázek [3.1\)](#page-16-2). Cílem projektu bylo umožnit studentům vyzkoušet si a ověřit teoretické znalosti na reálném zařízení a získat tak cenné zkušenosti do další praxe. Možnosti využití kitu jsou velmi široké. Nejjednodušší aplikace demonstrují základy programování mikrokontrolérů nebo hradlových polí FPGA. Ty složitější pak třeba spolupráci FITkitu se skutečnými počítačovými periferiemi jako je myš, klávesnice či dokonce pevný disk nebo monitor.

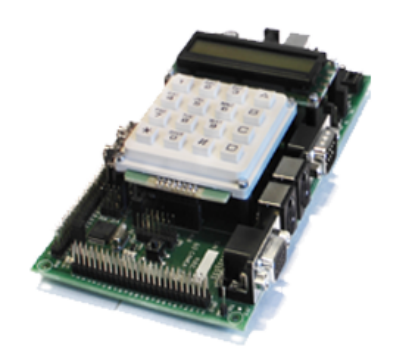

Obrázek 3.1: Výuková platforma FITkit. Převzato z [\[3\]](#page-36-1).

<span id="page-16-2"></span>Programování a napájení je zajištěno přes sběrnici USB. Pro aplikace s většími proudovými nároky (více než 500 mA z USB) je zde i konektor pro připojení vnějšího zdroje.

Aby noví zájemci mohli s kitem začít bez obav pracovat, je pro ně připraveno zvláštní vývojové prostředí nazvané QDevKit, které velmi přívětivým způsobem zajišťuje správu, překlad i programování aplikací pro FITkit. K dispozici je také terminál využitý ke komunikaci s běžící aplikací. Zajímavá je i možnost vytváření přídavných modulů v jazyce Python nebo C++. Ty mohou sloužit jako počítačové uživatelské rozhraní vyvíjeného projektu. Rozsáhlá knihovna libfitkit nabízí funkce pro práci s většinou periferií kitu, jako je LCD displej, klávesnice nebo sériové rozhraní pro komunikaci se zmíněným terminálem.

Zdrojové kódy pro vestavěný mikrokontrolér se píšou v jazyce C, pro programovatelné hradlové pole pak v jazyce VHDL. Po instalaci potřebného programového vybavení je kompletní překlad zajištěn automaticky již zmíněným prostředím QDevKit. Pro řízení překladového systému musí každý projekt obsahovat XML soubor určující požadované závislosti.

#### <span id="page-17-0"></span>3.1.1 Komponenty FITkitu

V této sekci budou představeny komponenty FITkitu, které ve svojí práci využívám.

#### Mikrokontrolér

FITkit je osazen 16bitovým nízkopříkonovým mikrokontrolérem rodiny MSP430 firmy Texas Instruments. Jednotlivé verze FITkitu se však liší v konkrétním typu.

- Verze  $1 typ MSP430F168IPM$
- Verze  $2 \text{typ}$  MSP430F2617

Podstatným rozdílem mezi těmito dvěma typy z pohledu mé práce je počet sériových komunikačních kanálů. Mikrokontrolér osazený na první verzi kitu obsahuje dva kanály označené jako USART0 a USART1. První z nich je určen k programování a ke komunikaci s terminálem. Druhý zajišťuje přes sběrnici SPI spojení s hradlovým polem a díky integrovaným řadičům i s dalšími periferiemi kitu. Protože zvolený GSM modul je vybaven asynchronním sériovým kanálem a mojí snahou bylo zachovat plnou funkčnost již zavedených způsobů práce s FITkitem, zvolil jsem pro svoji práci druhou verzi kitu, jejíž mikrokontrolér disponuje čtyřmi sériovými linkami. V dalších kapitolách proto již vždy pracuji s FITkitem ve verzi 2.0.

Přehled základních vlastností mikrokontroléru TI MSP430F2617 [\[24\]](#page-38-2).

- nízké napájecí napětí  $(1.8-3.6 V)$
- velmi nízká proudová spotřeba  $(365 \mu A)$  při 1 MHz a  $2.2 V$ )
- 16bitová RISC architektura, instrukční cyklus 62,5 ns
- 3 kanály DMA
- 12bitové AD a DA převodníky
- 2 16bitové časovače Timer A a Timer B
- 4 univerzální sériové kanály USCI
	- USCI A0 a USCI A1 režimy UART, SPI a IrDA
	- USCI B0 a USCI B1 režimy I2C a SPI

V této práci je zmíněný mikrokontrolér hlavním prvkem systému. S GSM modulem bude přímo spojen sériovým kanálem a bude řídit veškerou jeho činnost. Dále pak pomocí LCD displeje a klávesnice přijímat a vyřizovat požadavky uživatele.

#### Programovatelné hradlové pole

Hlavní výhodou programovatelných hradlových polí (FPGA) je možnost jejich neomezené modifikace, dle potřeb konkrétní aplikace. Pouhou změnou zdrojového kódu, jeho kompilací a přehráním je možné docílit zcela jiného chování čipu. Běžně je hradlové pole kitu využito ke spojení periferií, jako je LCD displej nebo klávesnice, s mikrokontrolérem pomocí sériové komunikační linky SPI. Byl v něm však již realizován i řadič pevného disku standardu IDE

nebo dokonce celý 8bitový procesor vyvíjený výrobcem pole pod označením PicoBlaze. Zvolen byl čip od firmy Xilinx s typovým označením XC3S50-4PQ208C řady Spartan 3.

V navrhovaném systému je primárním úkolem hradlového pole zajištění již zmíněné komunikace mezi mikrokontrolérem, klávesnicí a displejem. Navíc pak zde bude vytvořena i propojovací cesta mezi sériovou linkou GSM modulu a A kanálem USB převodníku na FITkitu. Dostupnost řídící linky GSM modulu v FPGA poli pak nabízí možnost jejího využití v budoucích projektech.

#### LCD displej

Pro zobrazení informací z programu uživateli je FITkit vybaven dvouřádkovým šestnáctiznakovým LCD displejem s vlastním řadičem. Pro jeho obsluhu je připraven SPI kontrolér implementovaný v programovatelném hradlovém poli a sada knihovních funkcí. Řadič displeje nabízí kromě běžných ASCII znaků i možnost vytvoření osmi znaků vlastních.

Aplikace demonstrující činnost vyvíjeného GSM modulu bude LCD displej využívat k zobrazení potřebných dat. Paměť vlastních znaků nebude použita pro znaky s diakritikou, jak je obvyklé, nýbrž pro symboly napovídající ovládání programu.

#### Klávesnice

Pro vstup dat od obsluhy slouží FITkitu šestnáctitlačítková klávesnice  $(0-9, *, *, A-D)$ . Zapojením do matice je dosaženo významného snížení počtu řídících vodičů (8 místo 16). Stejně jako u LCD displeje je pro klávesnici připraven SPI řadič a funkce pro pohodlné čtení jejího stavu.

Klávesnice bude využita k ovládání demonstrační aplikace. Oproti knihovním funkcím bude navíc ve vhodných okamžicích rozlišen krátký a dlouhý stisk příslušných kláves.

#### <span id="page-18-0"></span>3.1.2 Volba způsobu připojení

K propojení vyvíjeného modulu s FITkitem se nabízí tři možnosti [\[4\]](#page-36-2).

Devítipinový konektor rozhraní RS232 – Jedná se sice o sériové rozhraní, které využívá i GSM modul, ale využité napěťové úrovně jsou s modulem nekompatibilní a bylo by tedy nutné, je na desce modulu upravovat. Další podstatnou nevýhodou je nutnost ovládat modul (zapínat, vypínat, resetovat) zvláštním logickým signálem, což by znamenalo vedení dalších vodičů mimo toto rozhraní. Stejně tak by bylo nutné vést i napájecí vodiče.

Kolíková lišta JP9 – Na této liště je vyvedeno několik portů mikrokontroléru. Dva kontakty jsou společné se sériovým kanálem USCI A0, který je využit pro spojení s terminálem, další dva pak náleží kanálu USCI A1, který by bylo možné použít pro spojení s GSM modulem. Pro připojení příslušenství modulu je k dispozici dostatek logických vstupů i výstupů. Dostupné jsou i dvě úrovně napájecího napětí (3,3 V a 5 V) a zem.

Kolíková lišta JP10 – Na spodní liště FITkitu je přístupná sběrnice X hradlového pole. Napájecí napětí i zem jsou k dispozici, vytvoření logických vstupů a výstupů i UART kanálu by bylo možné. Výhodou by byla možnost změn v připojení i po dokončení hardwarové části modulu.

Protože jsem jako řídící prvek vyvíjeného systému zvolil mikrokontrolér, vybral jsem k připojení kolíkovou lištu JP9. Stejná lišta bude umístěna i na desce modulu a k propojení s kitem bude sloužit plochý čtyřicetižilový kabel s lisovacími konektory.

#### <span id="page-19-0"></span>3.2 Výběr komponent

#### <span id="page-19-1"></span>3.2.1 GSM modul

Srdcem navrhovaného systému je prvek plnící z pohledu GSM sítě funkci mobilní uživatelské stanice. Takové zařízení se běžně označuje jako GSM modul. Zpravidla je vybaveno některým z běžně používaných komunikačních rozhraní (UART, SPI, I2C), konektorem pro externí anténu (pokud není provedena na desce) a držákem pro vložení SIM karty (nebo jinou možností jejího připojení). K ovládání slouží již zmíněná sada AT příkazů. Nabídka základních funkcí je zcela srovnatelná, rozdíly jsou v nadstandardním vybavení jednotlivých modulů. Mohou být vybaveny výstupy pro signalizaci stavu, podporou jiných telekomunikačních systémů (např. GPS) nebo dokonce vlastním programovatelným jádrem s periferiemi jako analogově číslicový převodník nebo logické vstupy a výstupy.

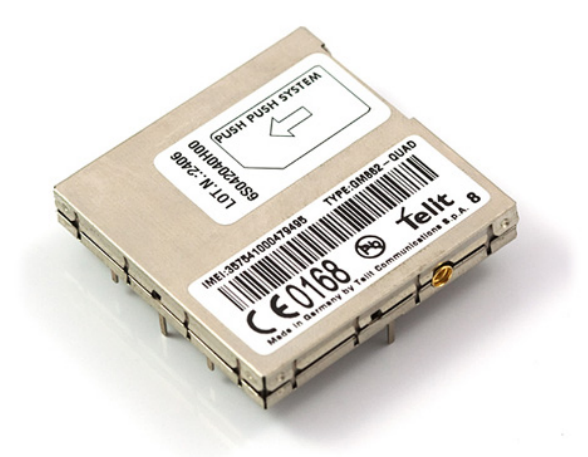

Obrázek 3.2: GSM modul Telit GM862-QUAD. Převzato z [\[2\]](#page-36-3).

<span id="page-19-2"></span>Pro svoji práci jsem zvolil modul Telit GM862-QUAD. Volba byla podpořena doporučením vedoucího a také tím, že tento modul již byl v dřívějších diplomových pracích na naší fakultě několikrát použit. Modul je v kompaktním celokovovém pouzdře s integrovaným držákem pro SIM kartu (obrázek [3.2\)](#page-19-2). Ke spojení modulu s deskou plošných spojů slouží konektor Molex 53748 s padesáti kontakty (obrázek [3.3\)](#page-19-3). Na internetových stránkách výrobce je k dispozici velké množství dokumentace včetně podrobných návodů popisujících základní i složitější operace.

<span id="page-19-3"></span>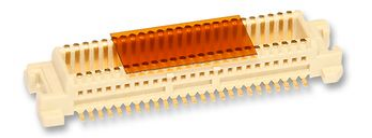

Obrázek 3.3: Konektor pro připojení GSM modulu k desce plošných spojů. Převzato z [\[7\]](#page-36-4).

Přehled vlastností GSM modulu Telit GM862-QUAD [\[20\]](#page-37-6).

- připojení přes sériové rozhraní RS232, s napěťovými úrovněmi CMOS 2,8 V
- unifikovaná příkazová sada Telit AT Command Set
- podpora quad-band
- podpora datových přenosů GPRS Class 10
- zpětně kompatibilní se staršími modely
- splňuje směrnici RoHS o nepoužívání některých nebezpečných látek
- integrovaný držák SIM karty, podpora sdílení SIM karty s jiným zařízením
- vestavěná podpora protokolů TCP/IP, FTP a SMTP klient
- rozšířený rozsah pracovních teplot
- zvýšená citlivost přijímače
- podpora až 4 virtuálních komunikačních portů

Varianta GM862-GPS ve shodném pouzdře.

• vestavěný přijímač GPS (přístupný přes AT příkazy i vlastní UART port)

Varianta GM862-QUAD-PY ve shodném pouzdře.

• programování vestavěného procesoru skripty v jazyce Python

Modul není vybaven vlastní anténou, proto je zde konektor typu MMCX pro připojení antény externí. Tu jsem zvolil v plochém provedení na krátkém kablíku (obrázek [3.4\)](#page-20-0). K hotovému modulu bude připevněna samolepící páskou a šroubovacími nožkami. Miniaturní koaxiální konektor není konstruován pro časté odpojování a připojování, proto jsem anténu po prvním zapojení od modulu již neodpojoval.

<span id="page-20-0"></span>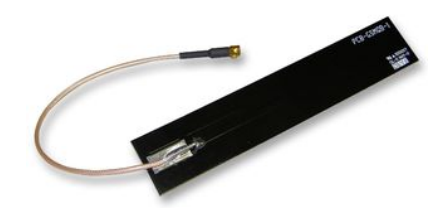

Obrázek 3.4: Anténa pro GSM modul. Převzato z [\[8\]](#page-36-5).

#### <span id="page-21-0"></span>3.2.2 Napájecí obvody

Jmenovité napájecí napětí GSM modulu je 3,8 V. Proudová spotřeba je do 20 mA v pohotovostním režimu, do 250 mA při hlasovém volání a do 500 mA během datových přenosů GPRS. Během registrace a komunikace s GSM sítí však modul může odebírat špičkový proud až 2 A. Zanedbání tohoto požadavku se projeví výrazným rušením s frekvencí 216 Hz (frekvence přenosu datových paketů sítě GSM), které velmi sníží kvalitu hovoru, a navíc může docházet k náhlému vypínání modulu v době zvýšeného odběru proudu. O tomto jsem se sám přesvědčil při oživování první verze modulu.

Poněkud netypická hodnota jmenovitého napájecího napětí je zvolena s ohledem na použití 3,7 V Li-Ion akumulátorů při požadavku na bateriový provoz. Modul je pro tento účel vybaven obvody pro řízení nabíjecího procesu a zbývá doplnit pouze vhodný zdroj s proudovým omezením.

Ze dvou FITkitem nabízených napájecích napětí přichází v úvahu pouze úroveň 5 V. Jelikož se jedná o běžně používanou velikost napětí, nabízí výrobce modulu v dokumentaci doporučené zapojení s využitím lineárního regulátoru napětí. Podle něho jsem tedy zvolil regulátor LT1528 firmy Linear Technology (obrázek [3.5\)](#page-21-1).

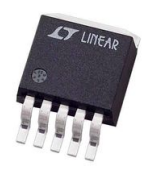

<span id="page-21-1"></span>Obrázek 3.5: Lineární regulátor napětí LT1528. Převzato z [\[6\]](#page-36-6).

Přehled vlastností regulátoru LT1528 [\[15\]](#page-37-7).

- vstupní napětí až 15 V
- výstupní proud až 3 A
- rozdíl mezi vstupním a výstupním napětím do 0,6 V
- $\bullet$  výstupní napětí  $3,3-14$  V řízené vnějším odporovým děličem
- možnost vypnutí obvodu
- ochrana proti přepólování
- pětivývodové SMD pouzdro

Protože trvalý proudový odběr modulu bude hluboko pod maximem tohoto regulátoru, zvolil jsem menší ze dvou nabízených pouzder pro povrchovou montáž.

#### <span id="page-22-0"></span>3.2.3 Komunikace

Všechny logické vstupy i výstupy modulu GM862 pracují s napěťovou úrovní 2,8 V. Mikrokontrolér FITkitu však pracuje na úrovni 3,3 V. Pohledem na tabulku povolených hodnot napětí (tabulka [3.1\)](#page-22-2) zjistíme, že není možné zaručit spolehlivou funkčnost při přímém propojení těchto zařízení. S řešením tohoto problému mi pomohl vedoucí práce a doporučil mi integrovaný obvod zvaný převodník úrovní, konkrétně typ TXS0104E od firmy Texas Instruments.

|            | Logická | GSM modul         |       | <b>MCU FITkitu</b> |                   |
|------------|---------|-------------------|-------|--------------------|-------------------|
|            | úroveň  | mın               | max   | min                | max               |
| Napětí     |         | 0.0V              | 0.5V  | 0.0V               | 0.75V             |
| na vstupu  |         | 2.1V              | 3.3V  | 2.25V              | 3.3V              |
| Napětí     |         | 0.0V              | 0.35V | 0.0V               | $0,6\,\mathrm{V}$ |
| na výstupu |         | $2.2\,\mathrm{V}$ | 3,3V  | 2,7V               | 3,3V              |

<span id="page-22-2"></span>Tabulka 3.1: Napěťové úrovně logických vstupů GSM modulu a MCU FITkitu [\[21\]](#page-37-8) [\[24\]](#page-38-2).

Převodník úrovní je obvod zajišťující přizpůsobení napěťových úrovní mezi dvěma zařízeními, která používají různé napěťové rozsahy na svých vstupech a výstupech. Jednoduché převodníky pracují s jednosměrnými signály. Asi nejznámější použití těchto převodníků je převod úrovní logiky TTL (0 až 5 V) na úrovně rozhraní RS232 (−15 až +15 V). Jeden takový je použit i na FITkitu.

Vybraný obvod TXS0104E nabízí převod až 4 obousměrných logických signálů, přičemž volba směru přenosu dat probíhá zcela automaticky. Určení napěťových úrovní se děje přivedením požadovaného napětí na řídící a zároveň napájecí vývody obvodu. Ten je tak připojen ke dvěma napětím a společné zemi. SMD pouzdro převodníku má 14 vývodů (obrázek [3.6\)](#page-22-3), dva vývody jsou nezapojené a jeden slouží k povolení činnosti obvodu [\[23\]](#page-37-9).

<span id="page-22-3"></span>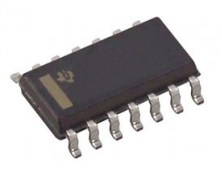

Obrázek 3.6: Pouzdro převodníku úrovní TXS0104E. Převzato z [\[10\]](#page-37-10).

#### <span id="page-22-1"></span>3.2.4 Příslušenství

#### Připojení audiosoupravy

GSM modul disponuje dvěma zvukovými cestami. První je určena pro připojení sluchátka a mikrofonu (headset), druhá pak pro připojení hlasitého odposlechu (handsfree). Charakteristika (zesílení mikrofonu, potlačení ozvěny) každé z nich je přizpůsobena pro uvedené použití.

Aby byl výsledný modul schopen realizovat i základní činnost v GSM síti, tedy hlasový hovor, rozhodl jsem se jednu z těchto zvukových cest využít a zprovoznit. Volba padla na sluchátka s mikrofonem, pro jejichž připojení byly použity dvě stereo zdířky typu jack 3,5 mm, typového označení Lumberg 1503 09 (obrázek [3.7\)](#page-23-0).

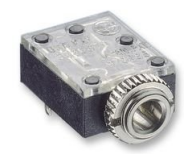

<span id="page-23-0"></span>Obrázek 3.7: Stereo zdířka jack 3,5 mm Lumberg 1503 09. Převzato z [\[5\]](#page-36-7).

#### Elektromagnetický bzučák

Signalizace příchozího hovoru či SMS zprávy tónem nebo melodií je samozřejmost. Dokonce i výrobce modulu s tímto počítal a vybavil jeden z jeho logických výstupů možností řídit vnější elektromagnetický bzučák. Jednoduchý zesilovač jsem navrhl podle doporučení z dokumentace. Elektroakustický měnič jsem použil typu KPB1220, se kterým jsem měl již dřívější praktické zkušenosti (obrázek [3.8\)](#page-23-1).

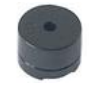

<span id="page-23-1"></span>Obrázek 3.8: Elektromagnetický bzučák KPB1220. Převzato z [\[9\]](#page-36-8).

Protože jsem v době návrhu nevěděl, jakým způsobem modul řídí připojený bzučák a jestli bude toto řešení použitelné, navrhl jsem i možnost ovládání bzučáku jedním signálem přímo z mikrokontroléru FITkitu. Zesilovač signálu je společný, volba zdroje se děje zkratovací propojkou BUZZER\_CONTROL na desce modulu.

#### Signální LED diody

Jeden z výstupů GSM modulu je určen pro optickou indikaci aktuálního stavu. K tomu slouží červená LED dioda s označením LED4.

Pro potřeby obslužné aplikace jsou na desce modulu ještě tři další LED diody v barvě červené, žluté a zelené. Jejich využití a řízení je zcela v režii softwaru mikrokontroléru. Jejich použití v knihovních funkcích bude uvedeno níže.

#### Měřící kolíky

Při oživování první verze desky plošných spojů jsem narazil na obtíže při připojování měřících sond multimetru a osciloskopu. Proto byl návrh druhé verze desky rozšířen o jeden měřící kolík pro každou úroveň napětí a dva pro zem. Pro pohodlnější manipulaci byly zvoleny kolíky s roztečí 5,08 mm. Kvůli větší mechanické odolnosti a z ekonomických důvodů byly vyrobeny z lišt rozteče 2,54 mm uskřípnutím přebývajících pinů.

#### <span id="page-24-0"></span>3.3 Popis zapojení

Po výběru hlavních komponent a seznámení se s nimi, jsem navrhl blokové schéma budoucího modulu (obrázek [3.9\)](#page-24-4). Z něho vychází celé zapojení systému, které je popsáno v této podkapitole. Schéma zapojení a kompletní soupis součástek je v příloze [A.](#page-43-0)

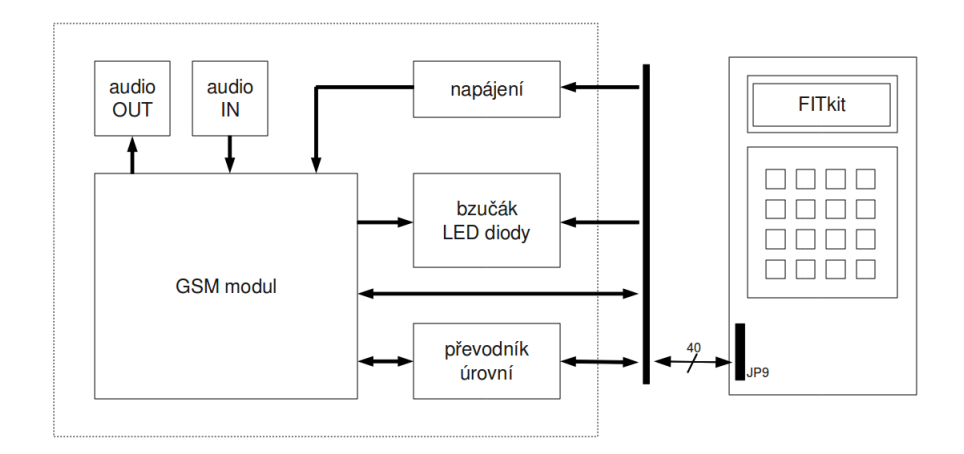

<span id="page-24-4"></span>Obrázek 3.9: Blokové schéma navrženého systému.

#### <span id="page-24-1"></span>3.3.1 GSM modul

Přímo s hlavním konektorem JP1 jsou propojeny dva vývody GSM modulu (GSM1). Jeden je určen pro zapínání a vypínání modulu, druhý pro jeho resetování. Přes rezistor R10 je pak ještě připojen jeden z portů modulu umožňující vypínání rádiové části (dodaná starší verze GSM modulu tuto možnost však nepodporuje) [\[21\]](#page-37-8).

#### <span id="page-24-2"></span>3.3.2 Napájecí obvody

Napájecí obvod GSM modulu byl navržen podle doporučení výrobce v dokumentaci. Jedná se o zapojení regulátoru LT1528 (U1) v režimu proměnného výstupního napětí, které je stanoveno odporovým děličem na hodnotu 3,8 V. Vstup je doplněn o polovodičovou diodu plnící funkci ochrany proti přepólování a dvěma filtračními kondenzátory. Výstupní napětí vyhlazuje trojice kondenzátorů.

#### <span id="page-24-3"></span>3.3.3 Komunikace

Hlavním článkem komunikačního řetězce je převodník úrovní TXS0104E (U2). Jeho port A je napájen napětím 2,8 V z odporového děliče filtrovaným elektrolytickým kondenzátorem a je určen pro spojení s GSM modulem. Port B pak využívá napětí 3,3 V z FITkitu a komunikuje s jeho mikrokontrolérem. Napětí 2,8 V je také přivedeno na aktivační vstup obvodu, který je tak stále v činnosti.

Sériový UART kanál GSM modulu využívá tzv. hardwarové řízení toku dat. K jeho činnosti mu tedy nestačí pouhá dvojice vodičů pro vysílání a příjem. Vyvíjená aplikace nebude hardwarové řízení toku dat využívat, a proto je nutné vývod RTS připojit na nulový potenciál a vývod  $DTR$  pak přes rezistor R9 na napětí 3,8 V. Tím je zajištěna správná funkce rozhraní i při použití pouze dvou vodičů [\[21\]](#page-37-8).

#### <span id="page-25-0"></span>3.3.4 Příslušenství

#### Připojení audiosoupravy

Sluchátko - vnitřní konstrukce GSM modulu umožňuje přímé připojení sluchátka bez dalších součástek. Zdířka pro příslušný konektor je tedy přímo spojena s vývody modulu. Impedanční charakteristiky integrovaného zesilovače dovolují paralelní zapojení běžných stereo sluchátek. Dle doporučení výrobce je využito diferenciální buzení (sluchátka nejsou spojena se zemí, ale se záporným pólem výstupu).

Mikrofon - náhlavní soupravy neboli sluchátka s mikrofonem, určená pro připojení k osobnímu počítači, která chci využít, jsou většinou vybavena elektretovým mikrofonem. Ten ke své práci potřebuje vnější napájecí napětí. K vývodům modulu jsou proto připojeny oddělovací kondenzátory blokující stejnosměrnou složku signálu, tedy napájecí napětí mikrofonu, které je zajištěno párem rezistorů, jedním připojeným k napájecí větvi 3,3 V a druhým, který je spojen se zemí. Mikrofonní vstup GSM modulu používá opět diferenciální způsob připojení.

#### Elektromagnetický bzučák

Zapojení bzučáku vychází také z dokumentace. Jednoduchý zesilovač signálu je tvořen dvěma tranzistory, jejichž chování je určeno vždy párem rezistorů. Samotný bzučák je pak zapojen na výstupu druhého tranzistoru spolu s filtračním kondenzátorem a diodou určenou pro pohlcení indukovaných napětí opačné polarity. Vstup zesilovače je navíc opatřen propojkou, která umožňuje volbu zdroje řídícího signálu (GSM modul nebo MCU FITkitu).

#### Signální LED diody

Dioda indikující stav GSM modulu i tři uživatelské diody jsou anodou připojeny přes rezistory k napětí 3,3 V. Katody jsou pak spojeny s hlavním konektorem respektive s odpovídajícím vývodem modulu.

#### Měřící kolíky

První trojice měřících kolíků (JP3) je spojena s napětími 2,8 V, 3,3 V a 3,8 V. Druhá sada (JP4) nabízí napětí 5 V a zem. Poslední kolík (JP5) je připojen opět k zemi.

#### <span id="page-25-1"></span>3.4 Deska plošných spojů

S návrhem a výrobou desek plošných spojů jsem měl velmi málo zkušeností, proto mi velice pomohly rady vedoucího a odborná literatura [\[1\]](#page-36-9). Jelikož konektor pro propojení GSM modulu s deskou se vyrábí pouze ve variantě pro povrchovou montáž (technologie SMT) a naopak většina konektorů vyžaduje pájení ze spodní strany desky, byla zvolena oboustranná deska plošných spojů. U součástek, které jsou dostupné v obou provedeních, byla vybrána varianta SMD.

#### <span id="page-26-0"></span>3.4.1 Rozměry a umístění součástek

Jak vyplývá ze zvoleného způsobu připojení, bude hotový modul volně umístěn po levé straně FITkitu. Z tohoto předpokladu vychází rozmístění součástek na desce. Na tvar ani na rozměr výsledného modulu nebyla dána žádná omezení, proto je deska obdélníková a její velikost se odvíjela od prostorového uspořádání důležitých prvků modulu.

Hlavní konektor JP1 je umístěn u pravého okraje. Výška desky je dána výškou této kolíkové lišty a prostorem pro umístění montážních otvorů průměru 3,3 mm, které jsou ve všech rozích.

GSM modul má své místo v levé části. Je orientován tak, aby konektor pro vnější anténu byl směrem k levému okraji a šuplík pro SIM kartu směrem dolů, tedy k uživateli.

Dolní okraj desky plní funkci informační a ovládací. Kromě již zmíněného přístupu k SIM kartě je zde i jediný ovládací prvek modulu a to propojka sloužící k volbě zdroje signálu pro vestavěný bzučák a hlavně všechny signalizační LED diody. V blízkosti GSM modulu je to červená dioda signalizující jeho aktuální stav, vpravo pak trojice (červená, žlutá, zelená) diod určených pro použití v aplikaci.

Pro konektory sluchátek a mikrofonu zbývá místo v levé části horního okraje, které tak splňuje požadavek na co nejkratší vedení zvukových signálů mezi GSM modulem a audiosoupravou.

Rozmístění ostatních součástek probíhalo s ohledem na prvky, které již své místo měly. Využito bylo prostoru mezi hlavním konektorem a GSM modulem, součástky v pouzdrech 0805 (rezistory a keramické kondenzátory) byly umístěny i na spodní stranu desky.

#### <span id="page-26-1"></span>3.4.2 Návrh a výroba

K návrhu desky a následnému generování výrobních podkladů jsem použil návrhový systém EAGLE. Pro studijní účely je použitelný zdarma, pouze s omezením maximálních rozměrů výsledné desky. Knihovnu součástek bylo nutné doplnit pouze o elektromagnetický bzučák, všechny ostatní byly k dispozici, nebo postačily jejich mírné úpravy. S možnostmi a ovládáním programu jsem se seznámil v [\[14\]](#page-37-11) a [\[16\]](#page-37-12). Výroba desky byla zadána externí firmě, která mě příjemně překvapila rychlým vyřízením zakázky, rozumnou cenou i velmi kvalitním provedením. Kompletní výrobní podklady jsou na přiloženém CD disku, provedení desky si můžete prohlédnout v příloze [B.](#page-45-0)

#### <span id="page-26-2"></span>3.5 Osazení a oživení modulu

#### <span id="page-26-3"></span>3.5.1 Osazení desky součástkami

Podobně jako s návrhem a výrobou desek plošných spojů, ani s pájením bezvývodových součástek jsem neměl žádné zkušenosti. I zde mi ochotně pomohl vedoucí práce a postup osazení desky mi vysvětlil i předvedl. S využitím vybavení školní laboratoře pak pro mě již nebyl žádný problém většinu součástek osadit. Pouze u integrovaných obvodů a hlavně v případě konektoru GSM modulu (25 kontaktů ve dvou řadách s roztečí 0,5 mm) jsem využil zkušeností vedoucího, tentokrát hlavně těch praktických.

#### <span id="page-27-0"></span>3.5.2 Oživení první verze modulu

Když byla deska kompletně osazena součástkami, bylo konečně možné ověřit funkčnost navrženého modulu. Po nezbytné kontrole všech přítomných napětí, ověření teploty aktivních součástek a absenci dalších příznaků případného zkratu, byl k desce připojen samotný GSM modul. Vnějším vodičem bylo nutné nasimulovat záporný impuls na vývodu ovládajícím zapínání a vypínání modulu. Reakce byla okamžitá, LED dioda indikující stav modulu začala rychle blikat, čímž signalizovala zájem modulu o registraci v GSM síti.

Modul tedy nepochybně pracoval, nedařilo se mi ale navázat spojení přes sériovou linku. Po několikeré konzultaci s dokumentací i vedoucím jsem odhalil příčinu. Vodiče sériové linky, jeden pro příchozí, druhý pro odchozí data, byly prohozeny. Tato chyba byla jednoduše opravena záměnou příslušných vodičů v plochém připojovacím kabelu mezi modulem a FITkitem. Nyní, když modul správně odpovídal na AT příkazy, bylo zřejmé, že návrh systému jsem provedl správně.

Předmětem dalšího testování byla možnost provedení hlasových hovorů. Obě zvukové cesty byly funkční, pohodlné telefonování však rušil velmi výrazný šum. Ve spolupráci s vedoucím práce a osciloskopem jsem našel tento šum a určil jeho kmitočet na přibližně 200 Hz. V technické dokumentaci jsem poté zjistil, že jeho zdrojem jsou proudově poddimenzované napájecí obvody. Ty musí během komunikace modulu s GSM sítí zvládnout až 2 A proudové špičky. Kmitočet uvedeného šumu je dán frekvencí odesílání a příjmu datových paketů GSM systému, která je 216 Hz. Dalšími projevy tohoto problému je náhlé vypínání modulu při registraci do sítě nebo třeba při příchozím volání. I tyto příznaky se později projevily v místech se slabší kvalitou signálu GSM sítě, než je v Brně. Jediným řešením bylo připojení externího zdroje napětí 3,8 V přímo do napájecí větve GSM modulu.

#### <span id="page-27-1"></span>3.5.3 Druhá verze desky

Z vlastní iniciativy jsem se po dohodě s vedoucím rozhodl o návrh druhé verze desky plošných spojů. Hlavním předmětem úprav bylo zvětšení šířky napájecích cest, kterou jsem v prvním případě podcenil. Dále pak prohození vodičů sériové linky a doplnění měřících kolíků. Jejich absence se projevila při hledání původce výše zmíněného šumu velmi problematickým připojováním měřících vodičů a sond. Došlo také k výměně použitého bzučáku za vhodnější typ a mírné úpravě v zapojení zesilovače a řídící propojky.

Druhá verze desky plošného spoje vychází z verze první. Přepracovány byly pouze výše uvedené části modulu, ostatní byly zachovány v původní podobě. Návrhové i osazovací práce postupovaly stejným způsobem jako v prvním případě, ale díky čerstvým zkušenostem s mnohem větší jistotou i rychlostí.

#### <span id="page-27-2"></span>3.5.4 Oživení druhé verze modulu

Ani druhá deska nevykazovala po připojení k FITkitu žádné anomálie, a proto bylo okamžitě přistoupeno k testování základních a poté i problematických funkcí systému. GSM modul se bez potíží zapnul a ihned začal komunikovat s připojeným kitem. Po navázání telefonního hovoru se ukázalo, že silné rušení zmizelo, úprava desky tedy splnila stanovený cíl. Pouze v místech, kde je slabší pokrytí signálem sítě GSM, je nutné napájet modul i FITkit externím zdrojem s napětím 5 V. Způsobeno je to tím, že USB rozhraní, které se běžně používá k napájení kitu i připojeného zařízení, nemůže poskytnout větší proud než 500 mA. Ten je však v uvedených místech nedostačující pro navázání spojení se sítí.

### <span id="page-28-0"></span>Kapitola 4

## Popis obslužné knihovny

Obslužnou knihovnu, jinými slovy ovladač, GSM modulu jsem rozdělil do tří nezávislých částí. První má na starost obsluhu sériové linky mikrokontroléru. Úkolem druhé je řízení hardwarových záležitostí systému, tedy zapínání, vypínání a resetování GSM modulu, ovládání LED diod a bzučáku. Poslední část zajišťuje komunikaci s GSM modulem na softwarové úrovni. Odesílá příkazy, zpracovává jejich odpovědi a předkládá je řídící aplikaci v podobě příslušných návratových kódů. Důvodem pro toto rozdělení je možnost jednodušších úprav ovladače v případě použití s jinou verzí mikrokontroléru FITkitu, odlišným firmwarem GSM modulu či upravenou deskou.

Uvedené rozdělení respektuje následující text i zdrojové soubory knihovny. Níže uvedené přehledy uvádějí pouze funkce významné pro v budoucnu vyvíjené uživatelské aplikace. Kompletní nabídku funkcí, včetně parametrů, návratových hodnot a komentované implementace najdete v programové dokumentaci, která je součástí přiloženého CD disku.

#### <span id="page-28-1"></span>4.1 Obsluha sériové linky

Při vývoji této části ovladače jsem se inspiroval knihovnou *libfitkit*, konkrétně funkcemi pro obsluhu prvního sériového kanálu, který je určen pro komunikaci s terminálem. Zdrojové kódy jsou v souborech uart1.h a uart1.c. Právě tato část knihovny je určena pro podchycení rozdílů mezi jednotlivými verzemi mikrokontroléru FITkitu. Současná verze, jak jsem již uvedl výše, podporuje pouze verzi 2.0.

#### <span id="page-28-2"></span>4.1.1 Přehled funkcí pro obsluhu sériové linky

```
UART1 init()
```
inicializace sériové linky použitá konfigurace: 8bitový znak, žádná parita, 1 stopbit, rychlost 115 200 bd/s

UART1\_close() ukončení činnosti sériové linky

```
UART1_send_char()
    odeslání znaku
```

```
UART1_send_string()
    odeslání řetězce znaků
```

```
UART1_recv_char()
    čtení přijatého znaku
```
Kromě výše zmíněných funkcí implementuje tato část ovladače také obslužné rutiny přerušení od vysílače i přijímače příslušného komunikačního kanálu. Jejich úkolem je správa vyrovnávacích pamětí odesílaných i přijímaných znaků.

#### <span id="page-29-0"></span>4.2 Obsluha hardwaru modulu

Druhá část knihovny zpřístupňuje uživateli zapínání, vypínání a resetování GSM modulu, řízení elektromagnetického bzučáku a tří signálních LED diod. Implementace je v souborech hw gsmunit.h a hw gsmunit.c. Význam jednotlivým bitům výstupních portů mikrokontroléru je přiřazen v hlavičkovém souboru, takže při případné změně v návrhu a provedení desky může být jednoduše upraven.

#### <span id="page-29-1"></span>4.2.1 Přehled funkcí pro ovládání hardwaru modulu

```
hw GSM init()
```
inicializace příslušných portů mikrokontroléru

```
hw_GSM_powerControl()
```
ovládání hardwaru GSM modulu - zapnutí, vypnutí, reset její činnost je indikována červenou LED diodou

```
hw_GSM_ison()
```
test stavu GSM modulu (zapnutý, vypnutý)

```
hw_led_control()
```
ovládání signalizačních LED diod na desce modulu

```
hw buzzer init()
```
inicializace portu pro řízení bzučáku

```
hw buzzer control()
    ovládání elektromagnetického bzučáku
```
hw buzzer action()

překlopení membrány bzučáku - frekvence volání této funkce odpovídá polovině frekvence výstupního tónu

```
hw RFTX monitor()
```
zjišťuje aktivitu přijímače GSM modulu, čtením stavu jednoho z jeho vývodů

Dále jsou k dispozici funkce pro odeslání AT příkazu GSM modulu (včetně přijetí odpovědi) a pro samotné čtení dat vyslaných GSM modulem (např. při příchozím volání), které slouží funkcím v třetí části ovladače.

#### <span id="page-30-0"></span>4.3 Obsluha GSM modulu

Nejrozsáhlejší a pro budoucí uživatele nejzajímavější část knihovny zajišťuje spolupráci s firmwarem modulu a nabízí tak základní funkce pro navázání spojení se sítí, práci s SMS zprávami nebo ovládání hlasových hovorů. Funkce jsou upraveny pro snadné použití v obslužné aplikaci, většina parametrů a odpovědí je předávána textovými řetězci nebo pojmenovanými návratovými hodnotami. Kód je v souborech sw gsmunit.h a sw gsmunit.c.

#### <span id="page-30-1"></span>4.3.1 Přehled funkcí pro obsluhu GSM modulu

První uvedená funkce slouží většině ostatních, ty jsou pak řazeny s ohledem na pořadí jejich použití v reálné aplikaci.

#### Odeslání vlastního příkazu

Funkci je možné použít k odeslání libovolného podporovaného AT příkazu z hlavní aplikace. Podrobnosti o jejím použití jsou v programové dokumentaci.

```
sw GSM send command()
    odeslání AT příkazu a čtení odpovědi
```
#### Kontrola a odemčení SIM karty

Ze všeho nejdříve se musí ověřit, zda je v modulu správně vložena SIM karta. Pokud ano, je nutné zjistit, jestli není vyžadováno zadání bezpečnostního kódu PIN případně PUK.

```
sw GSM checkSIM()
```
ověřuje vložení SIM karty, případně její požadavek na zadání kódu PIN nebo PUK

```
sw GSM enterPIN()
    zadání kódu PIN
```

```
sw GSM enterPUK()
    zadání kódu PUK a nového kódu PIN
```
#### Stav sítě a kvalita signálu

Pokud je SIM karta připravena, musí aplikace vyčkat, až se GSM modul zaregistruje v síti. Poté je možné zjistit jméno operátora a aktuální kvalitu signálu.

```
sw GSM networkRegCheck()
    vrací aktuální stav registrace GSM modulu v síti
```

```
sw GSM getOperatorName()
    zjištění jména aktuálního operátora
```

```
sw GSM getSignalQuality()
    zjištění aktuální kvality signálu GSM sítě
```
#### Nastavení chování modulu a zpracování příchozích událostí

Když je modul úspěšně registrován, je třeba nastavit několik parametrů určujících jeho chování. Jedním z nich je i způsob signalizace příchozích událostí (volání, SMS zpráva) z GSM modulu řídícímu zařízení. Navržený systém využívá zaslání řetězce s číslem volajícího respektive pozicí nové zprávy v paměti.

#### sw GSM init()

nastavuje parametry GSM modulu, nutné pro správnou spolupráci s knihovnou

- povolení signalizace bzučákem
- volba melodie vyzvánění
- povolení identifikace volajícího
- povolení detailního sledování stavu hovoru
- volba zesílení hlasitosti mikrofonu
- volba formátu SMS zpráv
- volba paměti pro ukládání SMS zpráv
- volba signalizace nové SMS zprávy řídícímu zařízení

#### sw GSM checkIncoming()

zpracovává řetězce informující o příchozí události odeslané GSM modulem, rozpoznání indikuje návratovou hodnotou

je nutné ji volat periodicky, i když obslužná aplikace příchozí události nezpracovává (kvůli vyzvednutí znaků z vyrovnávací paměti)

#### Hlasová volání

Po provedení inicializace je zařízení schopno přijímat i vytvářet hlasové hovory a během nich odesílat signály tónové volby.

```
sw GSM makeVoiceCall()
    vytočí telefonní číslo
```

```
sw GSM checkVoiceCallStatus()
```
zjišťuje aktuální stav probíhajícího hovoru musí být volána opakovaně až do jeho ukončení

```
sw GSM hangUp()
```
ukončení probíhajícího hovoru nebo odmítnutí příchozího volání

```
sw GSM answerCall()
    přijetí příchozího volání
```
#### sw GSM sendDTMF()

odeslání řetězce tónové volby, funguje pouze v průběhu hovoru

#### SMS zprávy

Pro práci s SMS zprávami jsou připraveny funkce ke čtení a mazání zpráv z paměti SIM karty a pro odeslání nové zprávy.

```
sw GSM sendSMS()
    odeslání nové SMS zprávy na zadané telefonní číslo
sw_GSM_readSMS()
    čtení SMS zprávy z dané pozice paměti SIM karty
```

```
sw GSM deleteSMS()
    smazání SMS zprávy z dané pozice paměti SIM karty
```
#### Služba USSD

Jedná se o způsob přístupu uživatelů k doplňkovým službám sítě. Příkazy mají formát řetězce. Prvním znakem je \* nebo #, za ním následuje několik číslic nebo dalších znaků a končí opět #. Pro potvrzení příkazu se běžně používá tlačítko pro zahájení hovoru symbolizované většinou zeleným sluchátkem. U předplacených služeb se této technologie využívá ke zjištění aktuální výše kreditu nebo k jeho dobití. V minulosti byla také použita k sestavení hovoru ze zahraničí při roamingu [\[13\]](#page-37-13).

```
sw GSM sendNetworkCode()
    odeslání příkazu služby USSD včetně přijetí odpovědi
```
#### <span id="page-32-0"></span>4.4 Správa kontrolních výpisů

V průběhu vývoje ovladače vznikla potřeba zobrazení ladících informací, hlavně odpovědí GSM modulu, na připojeném terminálu. Proto je v souborech debug.h a debug.c připraveno několik funkcí pro pohodlné výpisy textových nebo numerických dat. Změnou příslušných proměnných lze jejich činnost potlačit a to zvlášť pro každou část knihovny.

### <span id="page-33-0"></span>Kapitola 5

## Demonstrační aplikace

Aplikace má podle zadání umožnit odesílání a příjem SMS zpráv, navíc umí přijímat a vytáčet hlasové hovory a nabízí přímý přístup k samotnému GSM modulu přes USB rozhraní FITkitu. K ovládání programu slouží klávesnice a LCD displej kitu, spojení s terminálem je využito k zobrazování ladících informací. Aplikace využívá knihovnu představenou v předchozí kapitole a ukazuje způsob použití vyvinutého zařízení v praxi.

Podrobný popis ovládání demonstrační aplikace a programová dokumentace je k dispozici na přiloženém CD disku.

#### Jádro aplikace

Srdcem aplikace je konečný automat čítající celkem 26 stavů a několik podpůrných funkcí, jejichž úkolem je převážně výpis informací v požadovaném formátu na LCD displej. Ve smyčce automatu je zajištěna obsluha klávesnice i příchozích událostí GSM modulu. Všechny zmíněné možnosti nabízené aplikací jsou implementovány jedinou funkcí pojmenovanou gsmdemo main(). V jejím těle se nachází již zmíněná nekonečná smyčka, která končí jedině v případě vypnutí GSM modulu příslušnou volbou z menu. Chová se tedy jako blokující a neumožňuje tak mikrokontroléru vykonávat jinou činnost. V tomto případě to však nevadí, protože smyslem aplikace je demonstrovat možnosti a způsoby použití vyrobeného GSM modulu v dalších projektech.

#### Bezpečnostní kódy

Aby mohla aplikace pracovat bez potíží i po výměně SIM karty v GSM modulu, je třeba, aby zvládla zadání bezpečnostních kódů PIN a PUK. Obě tyto možnosti jsou dostupné. PIN kód je požadován podle nastavení vložené SIM karty, PUK se používá v případě tří chybných pokusů při zadání PIN. Současně s kódem PUK je pak požadován i nový kód PIN, který nahradí ten zapomenutý.

#### Pohotovostní režim

V klidovém režimu je na LCD displeji zobrazen název aktuálního operátora a stav signálu vyjádřený v rozsahu 0 – 9. Stisk některé z číselných kláves, \* nebo #, spustí režim zadání volaného telefonního čísla. Stisk dalšího tlačítka pak otevírá menu aplikace. Na příchozí volání upozorňuje bzučák některou ze zabudovaných melodií. Číslo, případně i jméno volajícího, je zobrazeno na LCD displeji. Nová SMS zpráva je oznámena krátkým tónem a informací na displeji, stiskem jediného tlačítka ji lze jednoduše přečíst.

#### Hlasová volání

Po připojení sluchátek s mikrofonem umožňuje navržený GSM modul ve spolupráci s obslužnou aplikací hovory přijímat i sám vytvářet. Příchozí volání je možno přijmout či odmítnout. Po spojení hovoru se na displeji kitu zobrazí doba volání a numerická tlačítka umožní odeslání příkazů tónové volby. To je nutné například pro obsluhu zákaznických linek operátorů či dalších služeb.

#### Služba USSD

Pokud je v pohotovostním režimu zadán místo telefonního čísla kód ukončený znakem # a potvrzen tlačítkem volání, je tento kód odeslán do sítě jako požadavek na službu USSD. Odpověď je pak zobrazena uživateli na LCD displeji.

#### SMS zprávy

Položky pro čtení zpráv a vytvoření nové zprávy jsou přístupné přes jednoduché menu. Čtení probíhá v několika krocích. Program nejprve zjistí, kolik SMS zpráv je uloženo v paměti vložené SIM karty a zobrazí základní informace (číslo odesílatele, datum a čas přijetí zprávy příslušným SMS střediskem) o první z nich. Uživatel si pak může prohlédnout i další uložené zprávy a u konkrétní z nich si může zobrazit její text. Po přečtení je navíc umožněno zprávu z paměti odstranit.

Vytváření nové SMS zprávy probíhá ve dvou fázích. V první je třeba vyplnit číslo příjemce, druhá slouží k psaní vlastního textu zprávy. Způsob psaní je obdobný jako na mobilním telefonu (bez využití prediktivních slovníků jako je T9 a další). Nabízí velká i malá písmena, číslice a ostatní důležité znaky včetně interpunkce. GSM modul nepodporuje diakritiku v SMS zprávách, proto ani zde není použita. Napsaný text si obsluha může pohodlně přečíst a po potvrzení dotazu je zpráva odeslána.

#### Přímý přístup k GSM modulu

Kvůli dalšímu vývoji ovladače a testování dalších možností GSM modulu, je pomocí menu aplikace možno odpojit mikrokontrolér FITkitu od připojeného zařízení a k jeho sériovému portu se pak lze připojit přes hradlové pole a A kanál USB převodníku. K dispozici je jednoduchá nápověda popisující použití propojek na konektoru JP10 kitu a parametry přenosu. Přímé spojení usnadňuje ladění a pochopení práce s modulem pomocí připojeného terminálu a příkazové sady. Modul je pak také přístupný pro běžné stolní aplikace na emulovaném sériovém portu. Po stisknutí příslušného tlačítka se aplikace vrací do běžného stavu a pokračuje v činnosti.

#### Volba melodie vyzvánění

Tato možnost byla doplněna jako ukázka použití AT příkazu, který není obsažen v knihovně, pomocí funkce sw GSM send command(). Po volbě příslušné položky z menu je zobrazena aktuální melodie. Pomocí klávesnice může obsluha zvolit melodii novou, která je vždy nejprve přehrána.

### <span id="page-35-0"></span>Kapitola 6

## Závěr

Výsledkem mé práce je hardwarový rozšiřující modul pro školní výukovou platformu FITkit, který přidává možnost využití komunikačního systému GSM. Ve spojení s vytvořenou oblužnou knihovnou je zařízení schopno přenosu běžných telefonních hovorů a SMS zpráv.

S návrhem a výrobou desek plošných spojů jsem měl pouze minimální zkušenosti, tato práce mi tak velmi pomohla získat více jistoty právě v tomto oboru. Stejně tak znalosti z problematiky vestavěných a mikropočítačových systémů jsou pro mě velmi cenné. V neposlední řadě jsem také vděčný, že jsem si mohl vyzkoušet technologie pájení SMD součástek, která tu klasickou nepochybně nahrazuje. Všechny tyto zkušenosti, ale i celkový přístup k projektu takového rozsahu, se mi jistě budou hodit v dalším studiu a hlavně při budoucím uplatnění na trhu práce.

Použitý GSM modul Telit GM862 nabízí velké množství dalších funkcí, které nejsou v současné verzi ovladače obsaženy. Kromě práce s reálným časem a několika druhy alarmů, je to velice zajímavá možnost přenosu dat pomocí technologie GPRS. Po nastavení nezbytných parametrů stačí zadat cílovou IP adresu a port. Modul poté na svém sériovém rozhraní zpřístupní zvolený soket. Tím by platforma FITkit získala přístup k mobilnímu internetu, který je dostupný téměř odkudkoliv. Nelze nezmínit ani variantu modulu ve stejném provedení, pouze rozšířenou o přijímač GPS, jehož data jsou dostupná na shodném komunikačním portu.

Obslužná knihovna byla navržena s co největším zaměřením na přehlednost a rozšiřitelnost. Umožní tak obohatit současné i budoucí projekty o spojení se sítí GSM a studentům získat zkušenosti s touto technologií. Ta je pro současné vestavěné systémy téměř standardem, hlavně v oblasti zabezpečovací techniky a dálkového řízení či sledování technologických procesů.

## Literatura

- <span id="page-36-9"></span><span id="page-36-0"></span>[1] Abel, M.: Plošné spoje se SMD: návrh a konstrukce. Nakladatelství Platan, 2000, ISBN 80-902733-2-7.
- <span id="page-36-3"></span>[2] Active Robots Ltd.: Sparkfun - Cellular - Modules. [online], copyright 2010 [citováno 07.05.2010]. URL [http:](http://www.active-robots.com/products/radio-solutions/sparkfun-modules.shtml) [//www.active-robots.com/products/radio-solutions/sparkfun-modules.shtml](http://www.active-robots.com/products/radio-solutions/sparkfun-modules.shtml)
- <span id="page-36-1"></span>[3] Fakulta informačních technologií VUT Brno: FITkit. [online], copyright 2009 [citováno 05.05.2010]. URL <http://merlin.fit.vutbr.cz/FITkit/>
- <span id="page-36-2"></span>[4] Fakulta informačních technologií VUT Brno: FITkit - schéma zapojení verze 2.0. [online], copyright 2009 [citováno 05.05.2010]. URL [http://merlin.fit.vutbr.cz/FITkit/download/schematic\\_v20.pdf](http://merlin.fit.vutbr.cz/FITkit/download/schematic_v20.pdf)
- <span id="page-36-7"></span>[5] Farnell: LUMBERG - 1503 09 - SOCKET, 3.5MM JACK, R/A, STEREO. [online], [citováno 05.05.2010]. URL [http://cz.farnell.com/lumberg/1503-09/](http://cz.farnell.com/lumberg/1503-09/socket-3-5mm-jack-r-a-stereo/dp/1243244) [socket-3-5mm-jack-r-a-stereo/dp/1243244](http://cz.farnell.com/lumberg/1503-09/socket-3-5mm-jack-r-a-stereo/dp/1243244)
- <span id="page-36-6"></span>[6] Farnell: LINEAR TECHNOLOGY - LT1528CQ#PBF. - Linear Voltage Regulator IC. [online], [citováno 07.05.2010]. URL [http://cz.farnell.com/linear-technology/lt1528cq-pbf/](http://cz.farnell.com/linear-technology/lt1528cq-pbf/linear-voltage-regulator-ic/dp/1500522) [linear-voltage-regulator-ic/dp/1500522](http://cz.farnell.com/linear-technology/lt1528cq-pbf/linear-voltage-regulator-ic/dp/1500522)
- <span id="page-36-4"></span>[7] Farnell: MOLEX - 53748-0504 - PLUG, 0.5MM, 3.0MM HEIGHT, 50WAY. [online], [citováno 07.05.2010]. URL [http://cz.farnell.com/molex/53748-0504/plug-0-5mm-3-0mm-height-50way/](http://cz.farnell.com/molex/53748-0504/plug-0-5mm-3-0mm-height-50way/dp/1567715?crosssellid=1567715&crosssell=true&in_merch=true&) [dp/1567715?crosssellid=1567715&crosssell=true&in\\_merch=true&](http://cz.farnell.com/molex/53748-0504/plug-0-5mm-3-0mm-height-50way/dp/1567715?crosssellid=1567715&crosssell=true&in_merch=true&)
- <span id="page-36-5"></span>[8] Farnell: RF SOLUTIONS - ANT-GSMQB-MMCX - ANTENNA, GSM, MMCX. [online], [citováno 07.05.2010]. URL [http://cz.farnell.com/rf-solutions/ant-gsmqb-mmcx/antenna-gsm-mmcx/dp/](http://cz.farnell.com/rf-solutions/ant-gsmqb-mmcx/antenna-gsm-mmcx/dp/1330089?crosssellid=1330089&crosssell=true&in_merch=true&) [1330089?crosssellid=1330089&crosssell=true&in\\_merch=true&](http://cz.farnell.com/rf-solutions/ant-gsmqb-mmcx/antenna-gsm-mmcx/dp/1330089?crosssellid=1330089&crosssell=true&in_merch=true&)
- <span id="page-36-8"></span>[9] GM Electronic, spol. s r. o.: KPB1220. [online], copyright 2010 [citováno 05.05.2010]. URL <http://www.gme.cz/cz/kpb1220-p641-002.html>
- <span id="page-37-10"></span>[10] GM Electronic, spol. s r. o.: LM324AM SMD. [online], copyright 2010 [citováno 05.05.2010]. URL <http://www.gme.cz/cz/lm324am-smd-p925-083.html>
- <span id="page-37-1"></span>[11] GSM Asociation: History. [online], copyright 2010 [citováno 28.04.2010]. URL <http://www.gsmworld.com/about-us/history.htm>
- <span id="page-37-0"></span>[12] GSM Asociation: Market Data Summary. [online], copyright 2010 [citováno 28.04.2010]. URL [http://www.gsmworld.com/newsroom/market-data/market\\_data\\_summary.htm](http://www.gsmworld.com/newsroom/market-data/market_data_summary.htm)
- <span id="page-37-13"></span>[13] iDNES.cz: USSD alias Unstructured Supplementary Service Data. [online], publikováno 17. června 1999 [citováno 05.05.2010]. URL [http:](http://mobil.idnes.cz/mob_tech.asp?r=mob_tech&c=A990617_0001698_mob_tech) [//mobil.idnes.cz/mob\\_tech.asp?r=mob\\_tech&c=A990617\\_0001698\\_mob\\_tech](http://mobil.idnes.cz/mob_tech.asp?r=mob_tech&c=A990617_0001698_mob_tech)
- <span id="page-37-11"></span>[14] Jurásek, A.: EAGLE pro začátečníky. BEN, 2005, ISBN 80-7300-177-2.
- <span id="page-37-7"></span>[15] Linear Technology Corporation: LT1528 3A Low Dropout Regulator for Microprocessor Applications. [online], copyright 1995 [citováno 01.05.2010]. URL <http://cds.linear.com/docs/Datasheet/1528fb.pdf>
- <span id="page-37-12"></span>[16] Plíva, Z.: *EAGLE prakticky*. BEN, 2007, ISBN 978-80-7300-227-5.
- <span id="page-37-3"></span>[17] Redl, S. M.: GSM and personal communications handbook. Artech House, 1998, ISBN 0-89006-957-3.
- <span id="page-37-2"></span>[18] RICHTR, T.: Historie systému GSM. [online], aktualizováno 19.1.2002 [citováno 28.04.2010]. URL <http://tomas.richtr.cz/mobil/bunk-gsm.htm>
- <span id="page-37-4"></span>[19] RICHTR, T.: Základní struktura sítě GSM. [online], aktualizováno 19.1.2002 [citováno 28.04.2010]. URL <http://tomas.richtr.cz/mobil/gsm-strukt.htm>
- <span id="page-37-6"></span>[20] Telit Communications S.p.A.: GM862-QUAD. [online], copyright 2010 [citováno 01.05.2010]. URL [http://www.gm862.com/en/products/gsm-gprs.php?p\\_id=12&p\\_ac=show&p=4](http://www.gm862.com/en/products/gsm-gprs.php?p_id=12&p_ac=show&p=4)
- <span id="page-37-8"></span>[21] Telit Communications S.p.A.: GM862 Family Hardware User Guide. [online], revize 16.12.2009 [citováno 01.05.2010]. URL <http://www.gm862.com/module/infopool/download.php?id=537>
- <span id="page-37-5"></span>[22] Telit Communications S.p.A.: AT Commands Reference Guide. [online], revize 3.8.2009 [citováno 28.04.2010]. URL <http://www.gm862.com/module/infopool/download.php?id=542>
- <span id="page-37-9"></span>[23] Texas Instruments Incorporated: TXS0104E. [online], revize květen 2008 [citováno 01.05.2010]. URL <http://www.ti.com/lit/gpn/txs0104e>
- <span id="page-38-2"></span>[24] Texas Instruments Incorporated: MSP430F241x, MSP430F261x MIXED SIGNAL MICROCONTROLLER. [online], revize prosinec 2009 [citováno 01.05.2010]. URL <http://www.ti.com/lit/gpn/msp430f2617>
- <span id="page-38-1"></span>[25] Wikipedia, the free encyklopedia: Hayes command set. [online], aktualizováno 12.4.2010 [citováno 28.04.2010]. URL [http://en.wikipedia.org/wiki/Hayes\\_command\\_set](http://en.wikipedia.org/wiki/Hayes_command_set)
- <span id="page-38-0"></span>[26] Wikipedia, the free encyklopedia: Subscriber Identity Module. [online], aktualizováno 27.4.2010 [citováno 28.04.2010]. URL [http://en.wikipedia.org/wiki/Subscriber\\_Identity\\_Module](http://en.wikipedia.org/wiki/Subscriber_Identity_Module)

## Použité pojmy a zkratky

- <span id="page-39-0"></span>BSC (Base Station Controller) základnová řídící jednotka
- BSS (Base Station Subsystem) subsystém základnových stanic
- BTS (Base Transciever Station) základnová přijímací stanice
- CEPT (European Conference of Postal and Telecommunications Administrations) Evropská konference poštovních a telekomunikačních správ
- FDMA (Frequency Division Multiple Access) kmitočtové dělení přenosového pásma
- FPGA (Field Programmable Gate Array) programovatelné hradlové pole
- GPRS (General Packet Radio System) systém pro přenos dat s přepínáním paketů v síti GSM
- GSM (Groupe Spécial Mobile) skupina ustavující nový rádiokomunikační standard

(Global System for Mobile Communication) globální systém pro mobilní komunikaci

- IMEI (International Mobile Equipment Identity) mezinárodní identifikační číslo mobilního zařízení
- IWF (Inter-Working Functionality) jednotka pro spolupráci s ostatními sítěmi

MCU (MicroController Unit) mikrokontrolér, jednočipový mikropočítač využívaný k řízení vestavěných systémů

- MS (Mobile Station) mobilní uživatelská stanice (telefon nebo GSM modul)
- MSC (Mobile Switching Center) mobilní rádiotelefonní ústředna
- NSS (Network Switching Subsystem) síťový spojovací subsystém
- OSS (Operational and Support Subsystem) operační a podpůrný subsystém
- PIN (Personal Identification Number) osobní identifikační číslo
- PUK (Personal Unblocking Number) osobní odblokovací číslo
- SCI (Serial Communication Interface) sériové komunikační rozhraní
- SIM (Subscriber Identity Module) identifikační modul zákazníka známý jako SIM karta
- SMD (Surface Mount Device) provedení pouzdra součástky pro povrchovou montáž
- SMS (Short Message Service) služba krátkých textových zpráv
- SMT (Surface Mount Technology) technologie povrchové montáže součástek
- SPI (Serial Peripheral Interface) synchronní sériové komunikační rozhraní
- TC (TransCoder) jednotka pro přízpůsobení přenosové rychlosti
- TDMA (Time Division Multiple Access) časové dělení přenosového pásma
- UART (Universal Asynchronous Receiver and Transmitter) univerzální asynchronní přijímač a vysílač nebo také asynchronní režim sériového přenosu
- USSD (Unstructured Supplementary Service Data) služba pro přenos podpůrných dat v sítí GSM

XML (Extensible Markup Language) značkovací jazyk využívaný pro uložení konfiguračních dat nebo jejich výměnu mezi aplikacemi

#### attention

upozornění

#### embedded system

jednoúčelový systém určený pro řízení předem definovaného zařízení (automatická pračka, MP3 přehrávač, mobilní telefon)

#### handsfree

hlasitý odposlech telefonního hovoru, umožňující práci s "volnýma rukama"

#### headset

náhlavní souprava, sluchátka s mikrofonem

#### libfitkit

volně dostupná knihovna pro obsluhu periferií FITkitu

#### PicoBlaze

rodina 8bitových procesorů vyvíjená společností Xilinx pro použití v jejích FPGA obvodech

#### QDevKit

aplikace pro jednoduchou práci s výukovou platformou FITkit

#### dual-band

mobilní zařízení podporující GSM pásmo 900 MHz a 1800 MHz

#### tri-band

mobilní zařízení navíc podporující pásmo 1900 MHz

#### quad-band

mobilní zařízení podporující všechna frekvenční pásma systému GSM

## Seznam příloh

- A Soupis součástek a schéma zapojení
- B Deska plošných spojů
- C Fotografie hotového zařízení
- D CD disk se zdrojovými kódy programů, jejich dokumentací, podklady pro výrobu desky modulu, elektronickou verzí této zprávy a uživatelskou příručkou k demonstrační aplikaci

## <span id="page-43-0"></span>Příloha A

## Soupis součástek a schéma zapojení

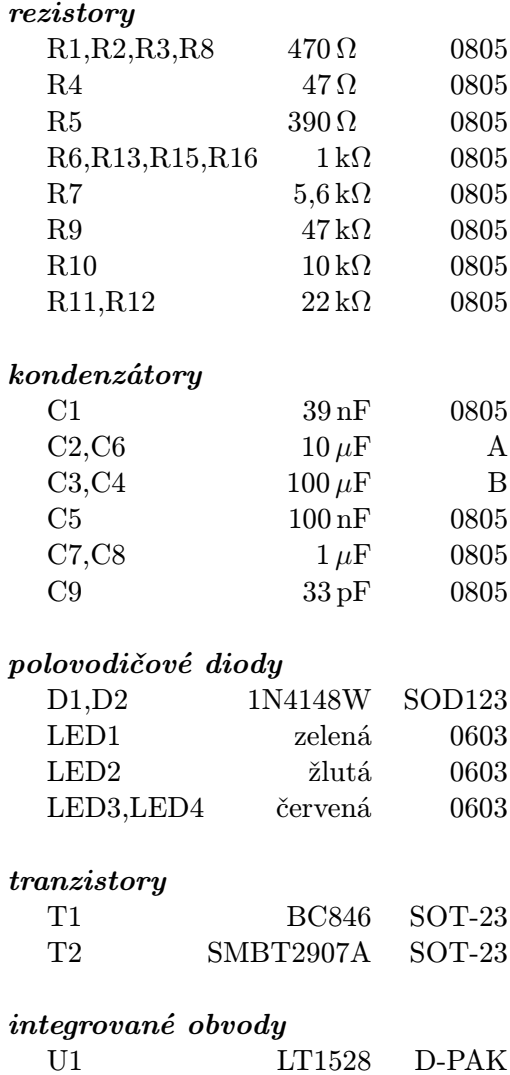

U2 TXS0104E SOIC14

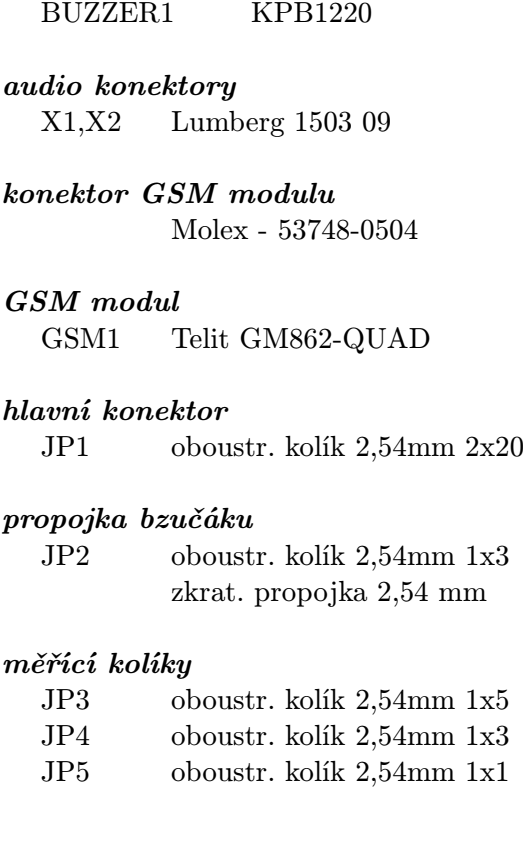

elektromagnetický bzučák

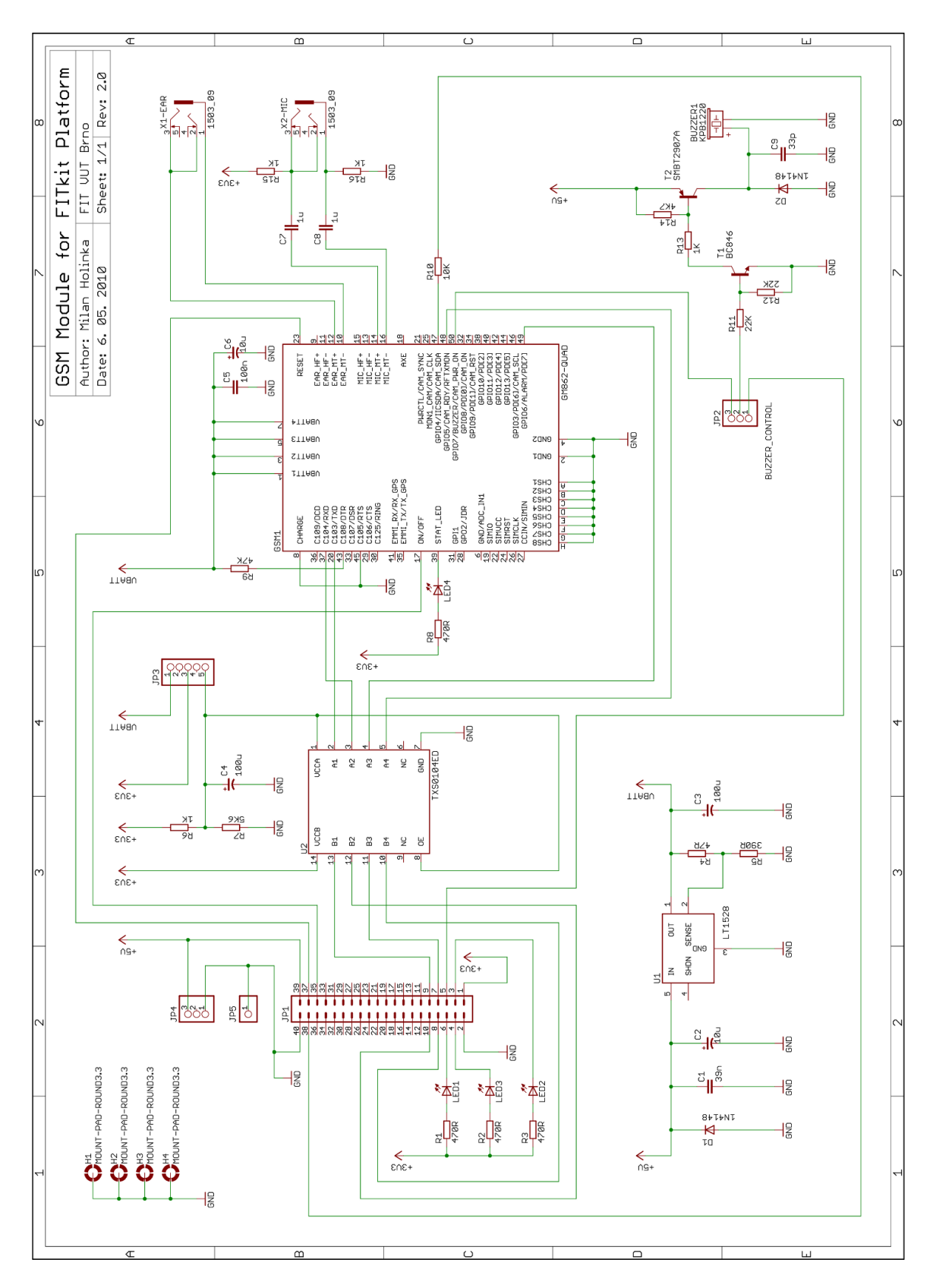

Obrázek A.1: Schéma zapojení celého modulu.

# <span id="page-45-0"></span>Příloha B Deska plošných spojů

Vyobrazena je druhá verze návrhu desky, tak jak je provedena u hotového modulu.

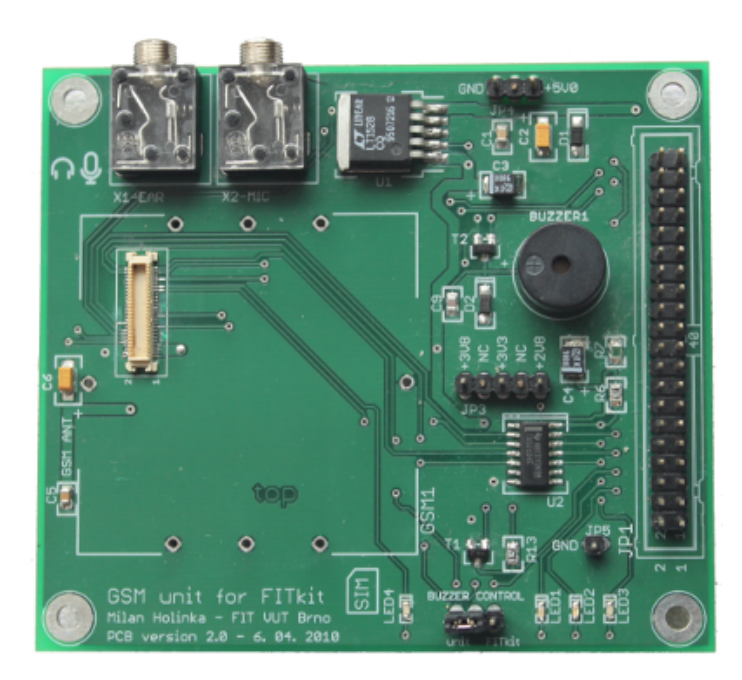

Obrázek B.1: Deska plošných spojů po osazení, bez GSM modulu.

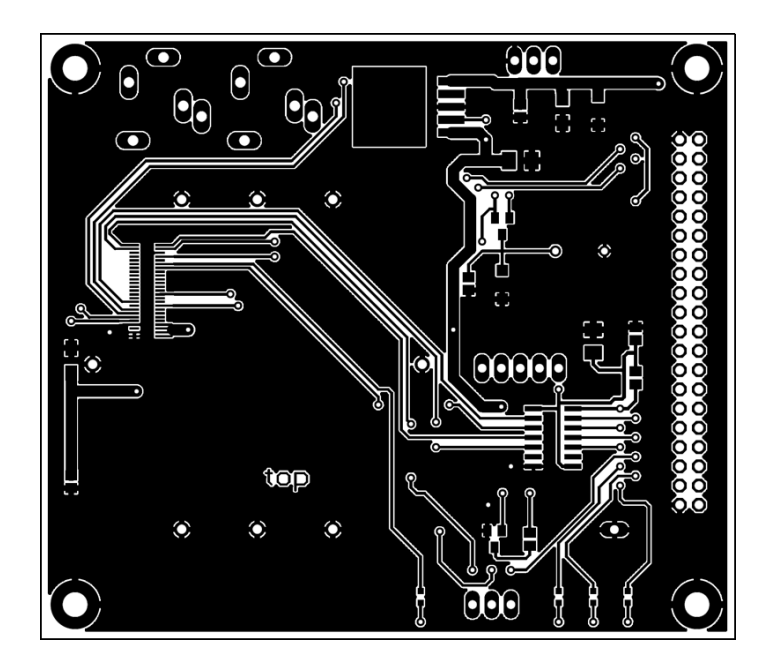

Obrázek B.2: Deska plošných spojů - horní vrstva mědi.

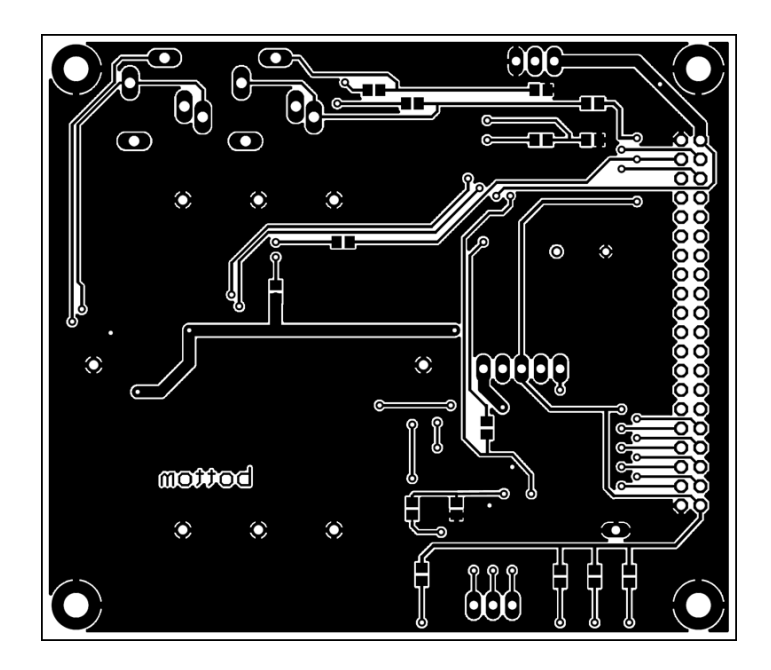

Obrázek B.3: Deska plošných spojů - spodní vrstva mědi.

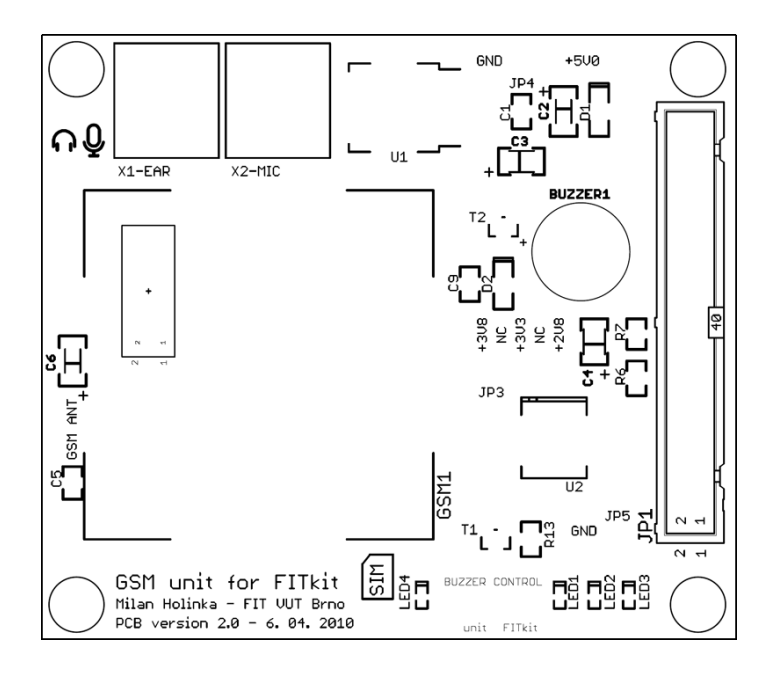

Obrázek B.4: Deska plošných spojů - potisk horní strany.

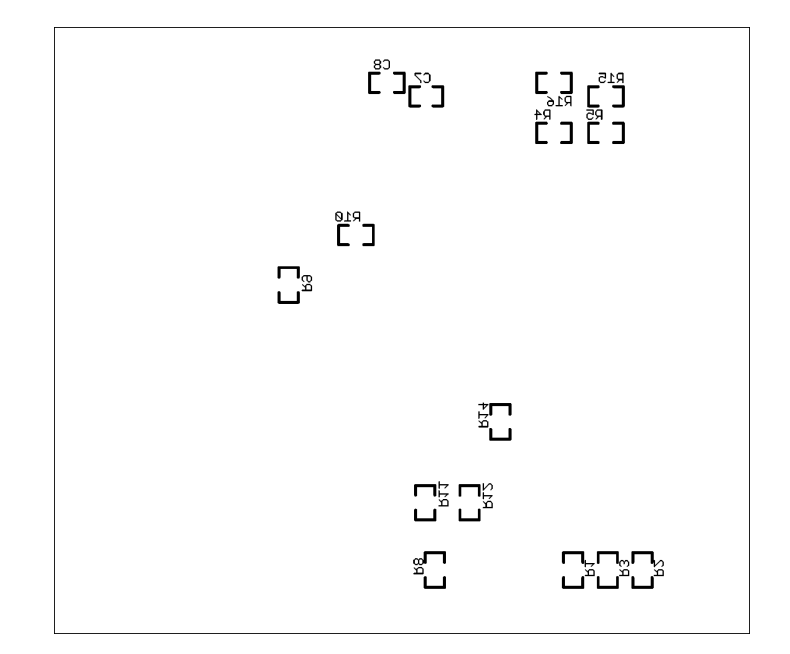

Obrázek B.5: Deska plošných spojů - potisk spodní strany.

## <span id="page-48-0"></span>Příloha C

## Fotografie hotového zařízení

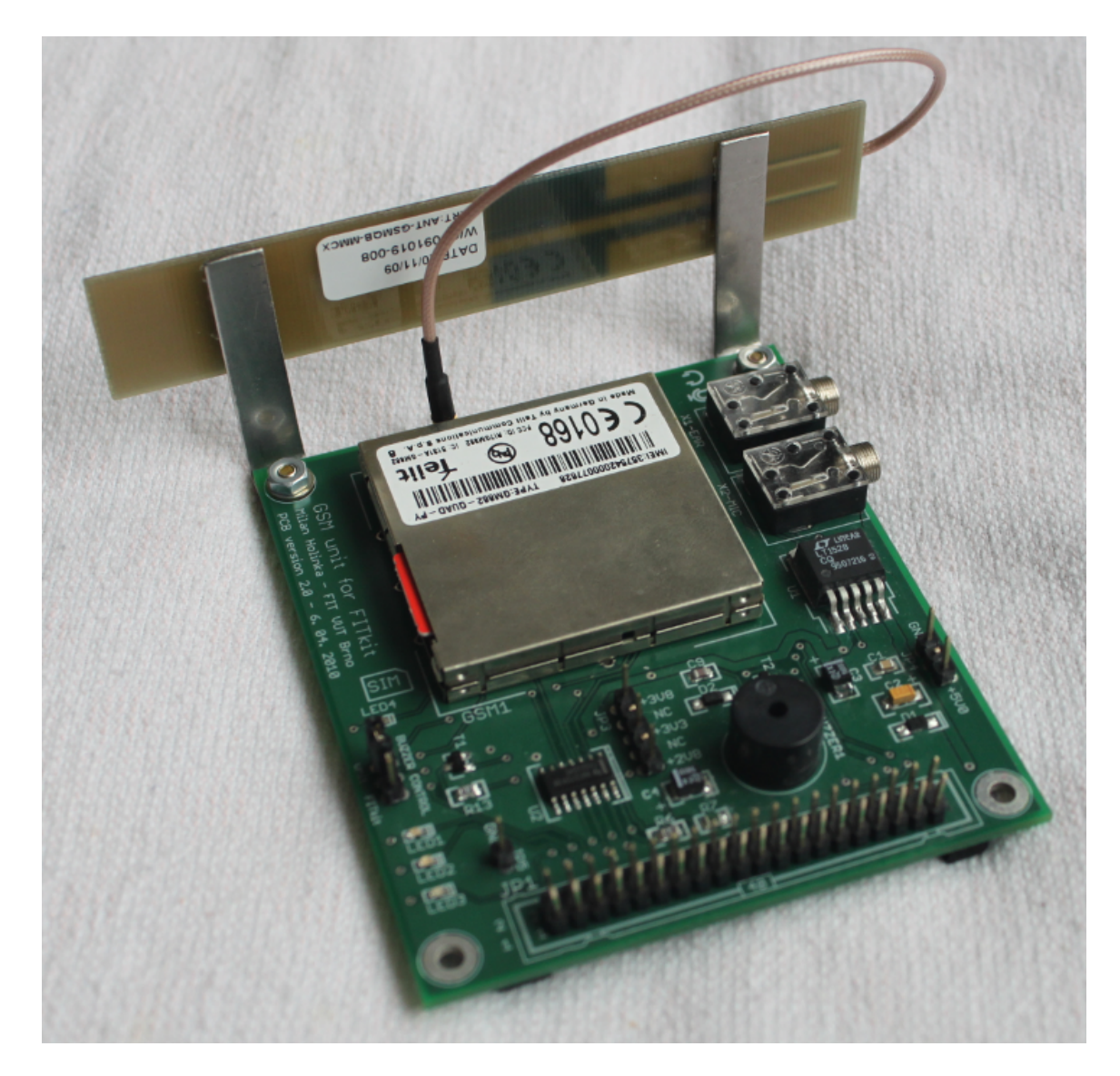

Obrázek C.1: Hotový GSM modul pro FITkit.

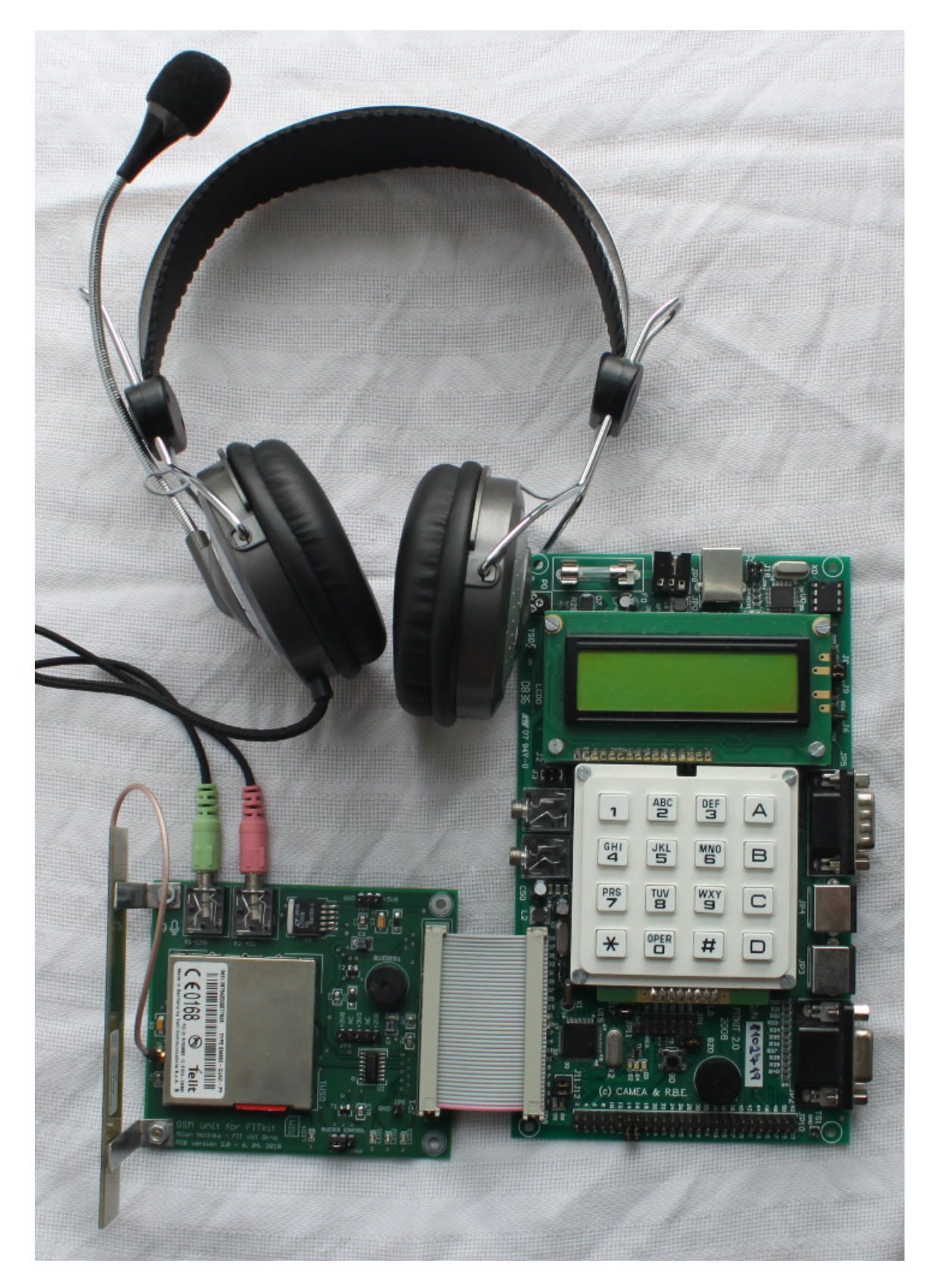

Obrázek C.2: FITkit s připojeným GSM modulem a sluchátky.